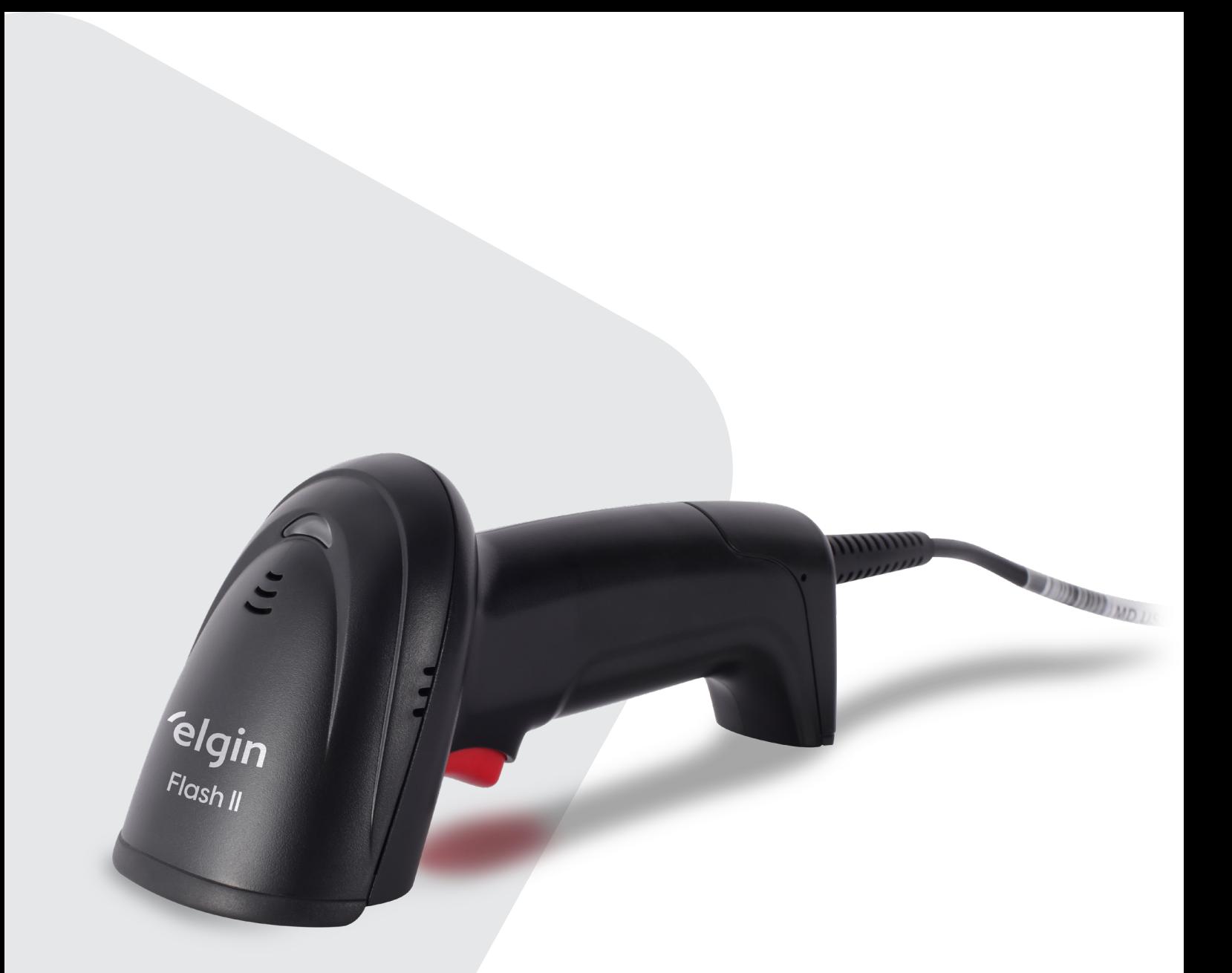

# MANUAL DO USUÁRIO

LEITOR DE CÓDIGO DE BARRAS FLASH II

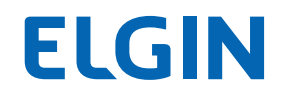

### 1. AVISO LEGAL

Leia atentamente o manual antes de utilizar o produto e utilize-o de acordo com o manual. É aconselhável que você guarde este manual para referência futura.

Não desmonte o dispositivo, nem remova a etiqueta de vedação do dispositivo, pois isso anulará a garantia do produto fornecida pela Elgin S.A.

Todas as imagens neste manual são apenas para referência, podendo diferir do produto real. Em relação à modificação e atualização do produto, a Elgin S.A reserva-se o direito de fazer alterações em qualquer software ou hardware para melhorar a confiabilidade, função ou design a qualquer momento sem aviso prévio. As informações aqui contidas estão sujeitas a alterações sem aviso prévio.

Os produtos descritos neste manual podem incluir softwares com direitos autorais da Elgin S.A ou terceiros. O usuário, corporação ou indivíduo não deve duplicar, distribuir, modificar, descompilar, desmontar, decodificar, fazer engenharia reversa, alugar, transferir ou sublicenciar, integral ou parcialmente, tal software sem o consentimento prévio por escrito dos detentores dos direitos autorais.

Este manual está protegido por direitos autorais. Nenhuma parte desta publicação pode ser reproduzida, distribuída ou usada de qualquer forma sem a permissão por escrito da Elgin S.A. A Elgin S.A se reserva o direito de fazer a interpretação final da declaração acima.

## 2. SUMÁRIO

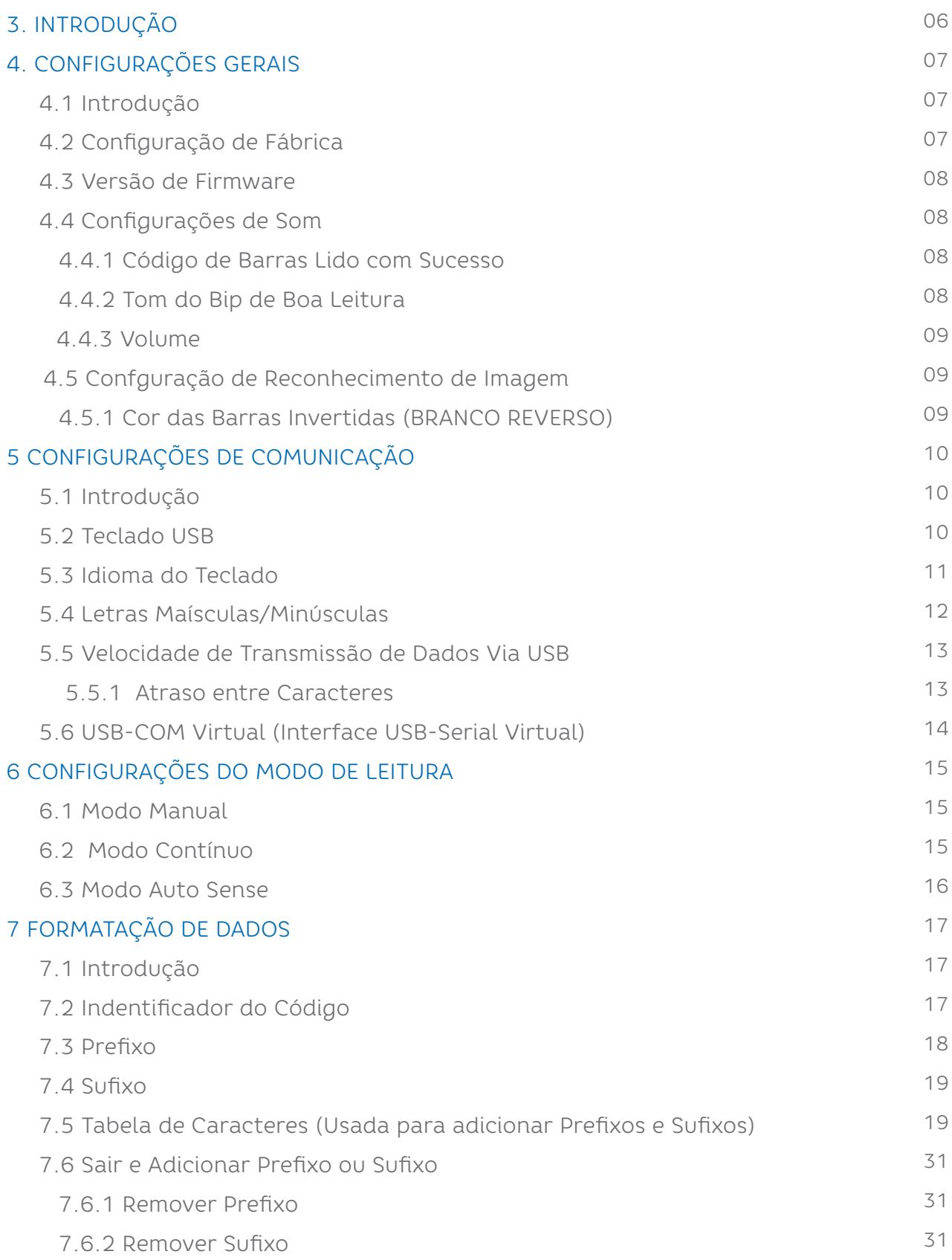

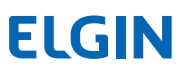

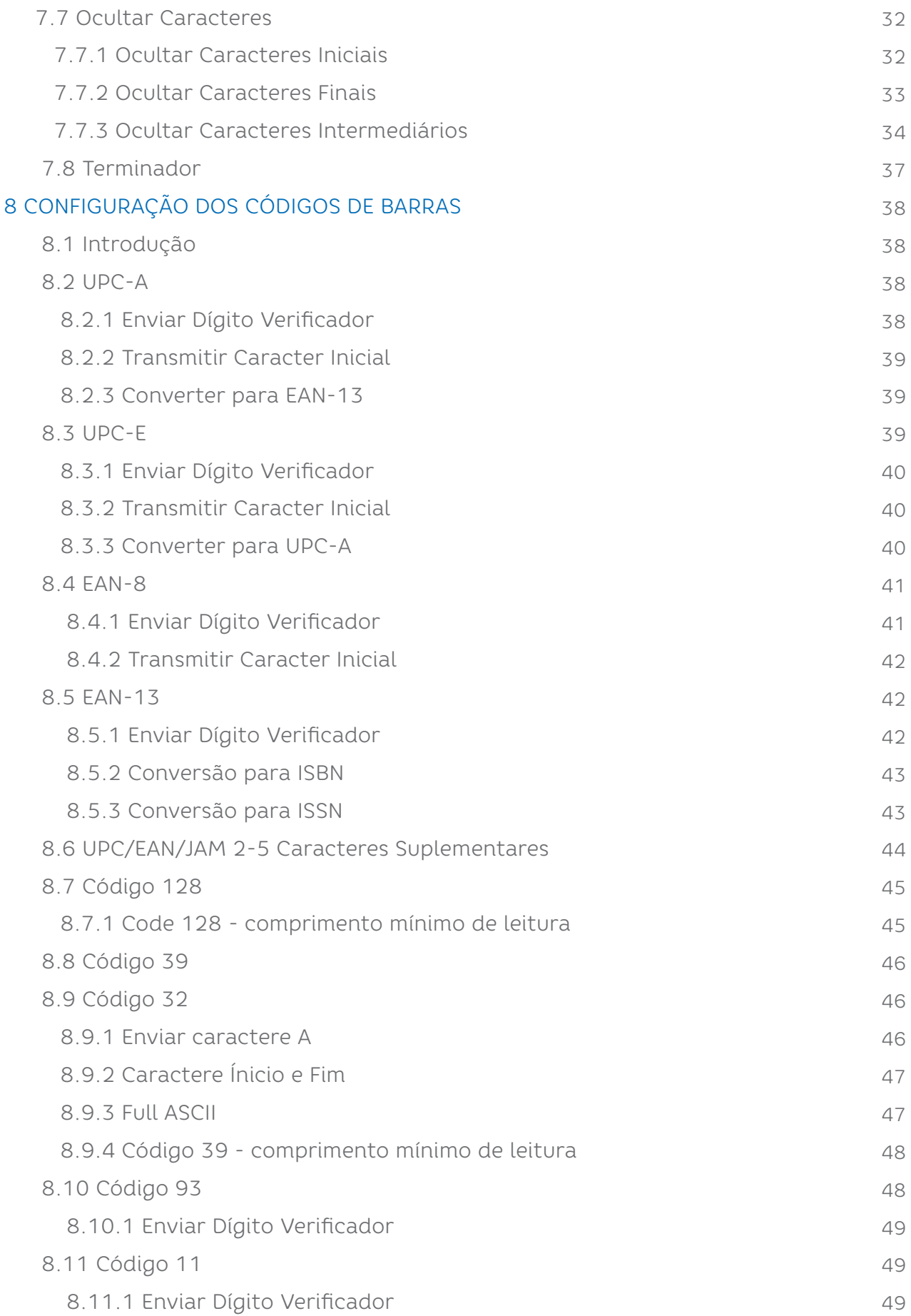

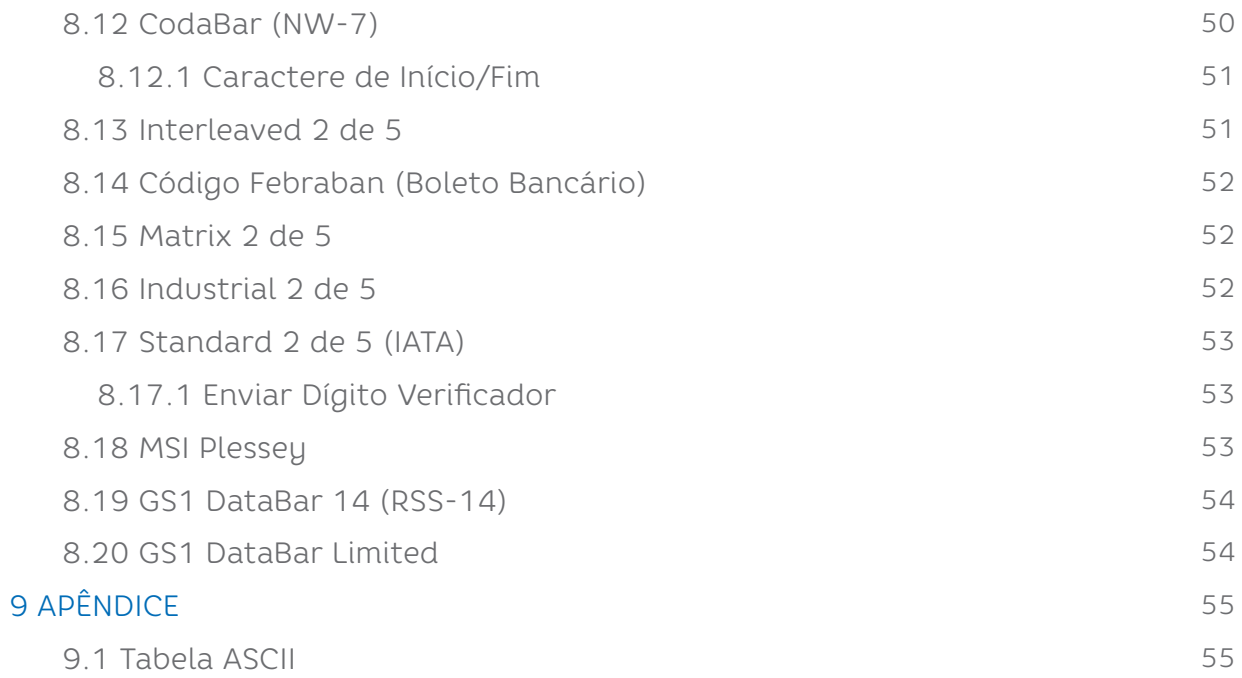

### 3. INTRODUÇÃO

Parabéns por escolher o Leitor de Código de Barras Flash II. A partir de agora você conta com o nosso compromisso de oferecer produtos de alta qualidade e que sejam fáceis de usar e manter. Este manual contém informações sobre o uso correto e as melhores práticas a seguir para que seu equipamento funcione adequadamente e por muito tempo.

Este Manual fornece várias instruções de configuração funcional para o Leitor Flash II. Ao escanear os códigos de barras de configuração neste guia, você pode alterar os parâmetros funcionais do produto como parâmetos de interface de comunicação, modo de leitura, processamento e saída de dados, etc.

### 4. CONFIGURAÇÕES GERAIS

#### 4.1 INTRODUÇÃO

Para melhor desempenho na leitura dos códigos de barras, siga os passos abaixo:

1. Pressione o gatilho do leitor e o feixe de luz vermelha aparecerá.

2. Alinhe o feixe de luz no centro do código de barras, e mova lentamente o leitor para mais perto do código de barras ou para mais longe, até que o leitor faça um"bip"indicando boa leitura. Perceba que esta é a melhor distânica de leitura, e assim você já saberá a distância ideal para ler os próximos códigos.

3. Após a leitura com sucesso, a luz vernelha se apaga e os dados do código de barras são transmitidos ao computador.

#### 4.2 CONFIGURAÇÃO DE FÁBRICA

Ao ler este Código de barras, o leitor assumirá as configurações "padrão de fábrica". Ao longo deste manual, os itens marcados com \*\* indicam que são os parâmetros de fábrica.

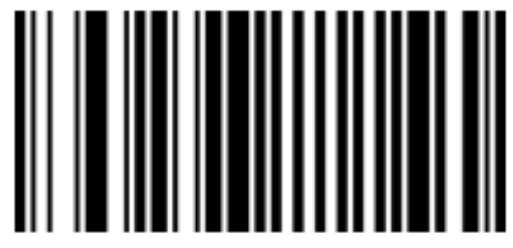

SOO01 Restaurar Padrão de Fábrica

#### DICA:

Você pode usar esta configuração na seguintes situações:

1. Se eventualmente as configurações do leitor estiverem erradas e ele não consegue ler algum código de barras.

2. Se você esqueceu as configurações que fez no leitor, e não quer mais usá-las.

#### 4.3 VERSÃO DE FIRMWARE

Ao ler este código de barras o leitor envia a informação da versão de firmware para o computador.

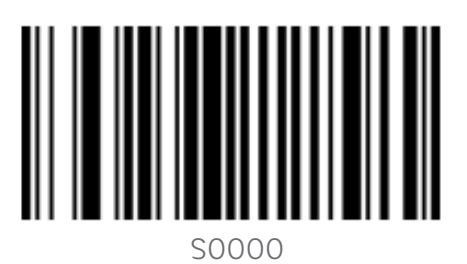

Versão de firmware

#### 4.4 CONFIGURAÇÕES DE SOM

4.4.1 Códigos de barras lido com sucesso.

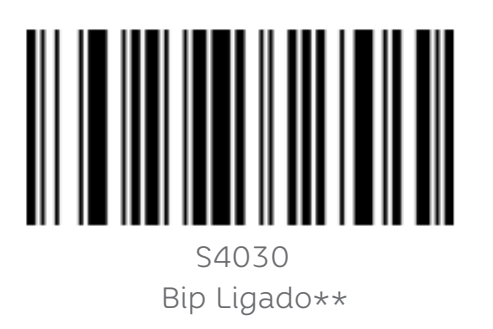

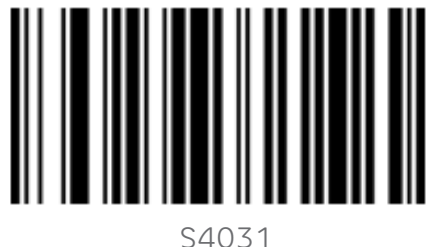

Bip Desligado

4.4.2 Tom do BIP de boa leitura

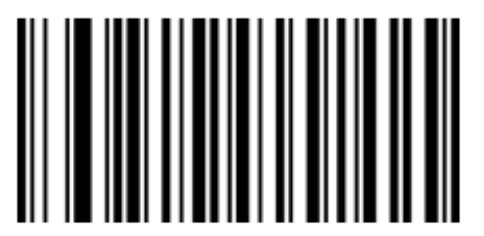

S43E8 2.0KHZ\*\*

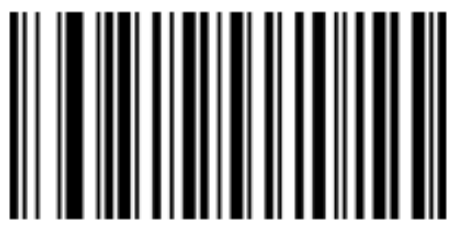

S44E2 2.5KHZ

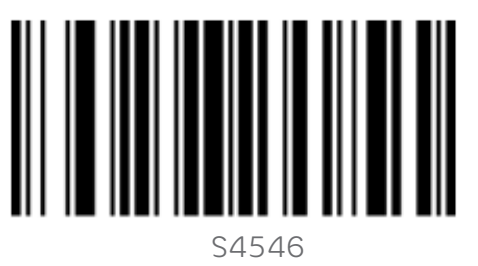

2.7KHZ

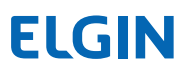

4.4.3 Volume

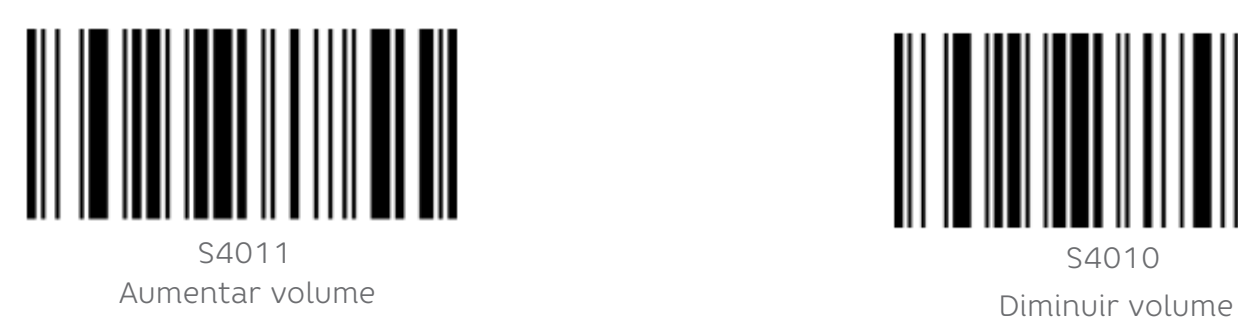

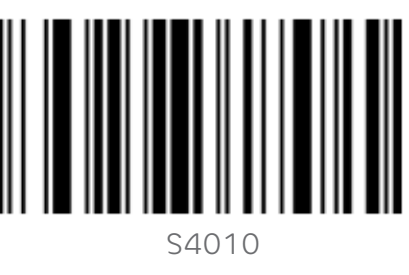

#### 4.5 CONFIGURAÇÃO DE RECONHECIMENTO DE IMAGEM

4.5.1 Cor das barras invertida (Branco reverso)

Em um Código de barras comum, as barras são pretas e o fundo é branco ou de alguma outra cor. Mas existem alguns códigos que são invertidos: as barras não são pretas e o fundo possui alguma cor. Use os códigos a seguir, para configurar o leitor:

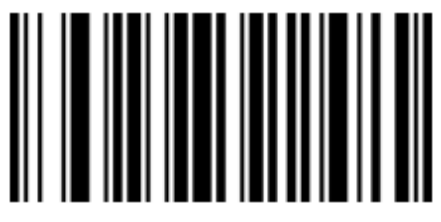

S5001 Código de barras normal + Barras invertidas

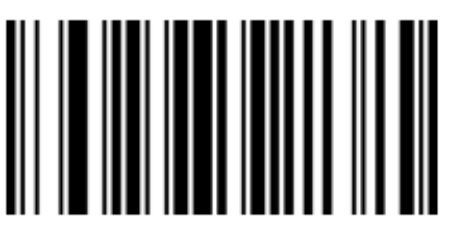

S5000 Barras invertidas Desligado \*\*

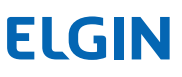

## 5. CONFIGURAÇÕES DE COMUNICAÇÃO

#### 5.1 INTRODUÇÃO

Para que este leitor se comunique corretamente com o computador, pode ser necessário configurá-lo com os códigos a seguir:

#### 5.2 TECLADO USB

Neste modo o leitor funciona como um "teclado virtual"este é o tipo padrão de comunicação com o computador. O leitor simula um teclado USB e não é necessário o uso de nenhum driver.

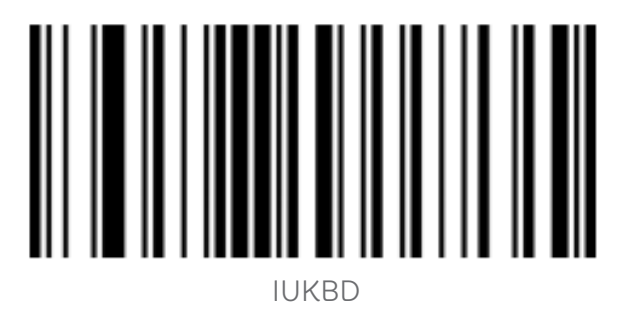

Modo Teclado USB \*\*

#### 5.3 IDIOMA DO TECLADO

Dependendo do idioma usado, a disposição das teclas e símbolos dos teclados podem variar. O leitor pode ser configurado para diferentes idiomas e assim se adaptar às necessidades de uso. O padrão de fábrica é Português (Brasil).

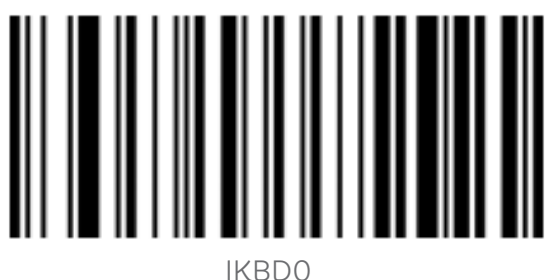

AUS/CN (Inglês Americano)

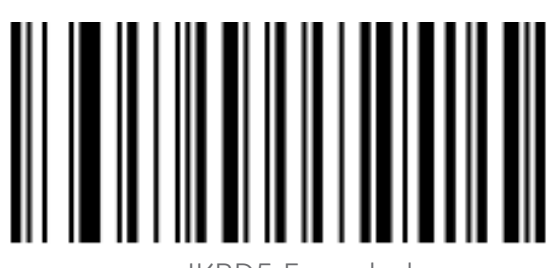

IKBD5 Espanhol

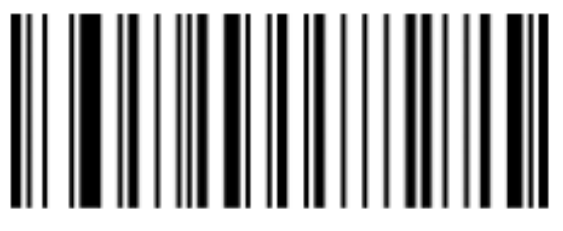

 IKBDC Português (Brasil)\*\*

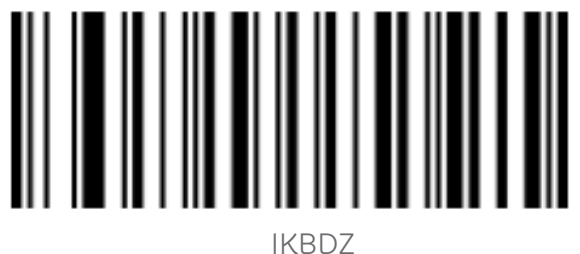

Teclado Internacional

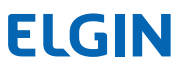

#### 5.4 LETRAS MAÍSUCULAS/MINÚSCULAS

As letras podem ser convertidas para maiúsculas ou minúsculas através dos códigos de barras de configuração abaixo:

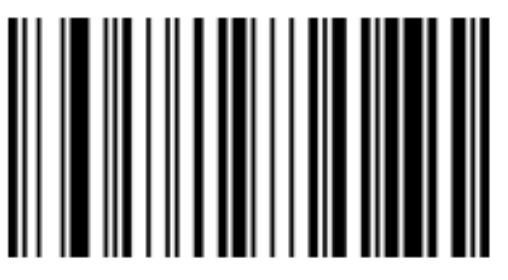

 DASCN Normal\*\*

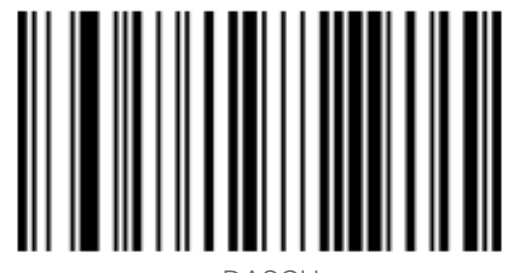

 DASCU Maiúsculas

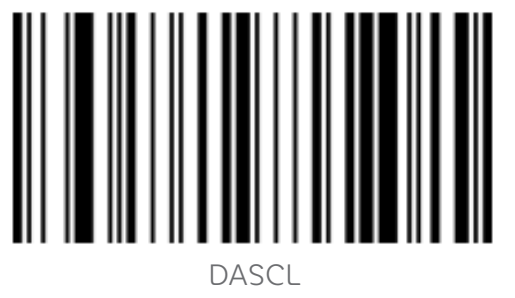

Minúscula

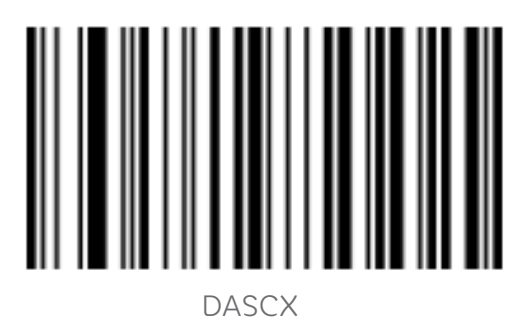

 Inverter (de maiúscula p/ minúscula e vice-versa)

#### 5.5 VELOCIDADE DE TRANSMISSÃO DE DADOS USB

#### 5.5.1 (Atraso entre caracteres)

Com este ajuste é possível enviar os dados de forma mais rápida ou mais lenta ao computador, e assim perimitir o funcionamento confiável dependendo da necessidade de uso com cada computador.

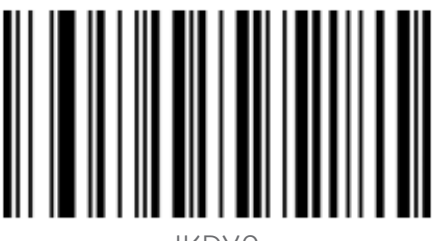

 IKDY0 Atraso 0ms

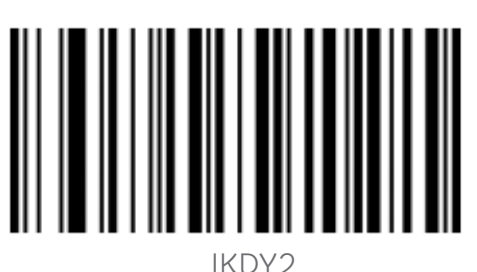

Atraso 8ms\*\*

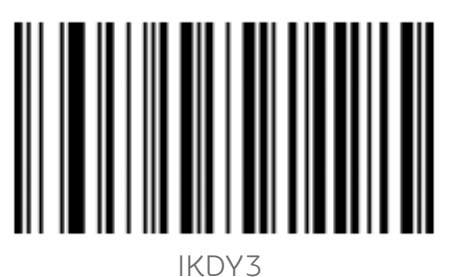

Atraso 12ms

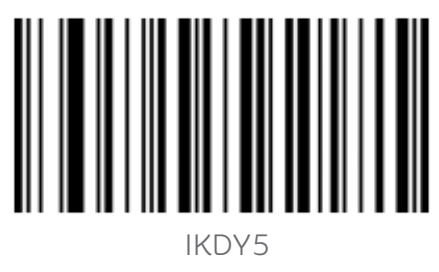

Atraso 20ms

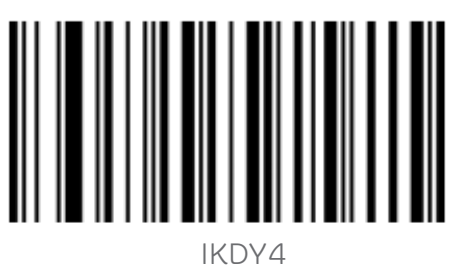

Atraso 16ms

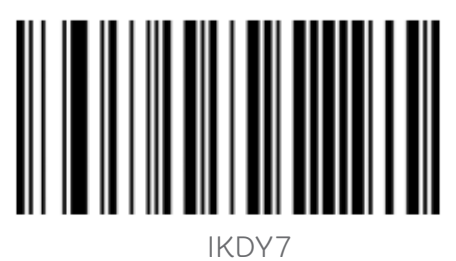

Atraso 28ms

#### 5.6 USB-COM Virtual (interface USB - serial virtual)

É possível fazer com que o leitor seja reconhecido pelo computador através da porta serial. Neste caso deve-se instalar o driver de "Porta USB serial virtual", disponível na página do leitor, em elgin.com.br/Automacao/Home, e então configurá-lo com o código

de barras a seguir:

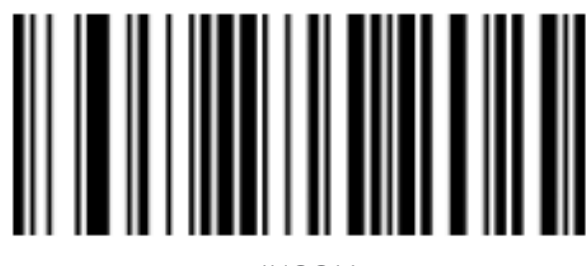

 IUCOM USB-COM

### 6. CONFIGURAÇÕES DO MODO DE LEITURA

#### 6.1 MODO MANUAL

Neste modo o leitor inicia a leitura ao pressionar o gatilho, e termina ao ler um Código com sucesso ou ao soltar o gatilho. O modo manual é configurado como padrão de fábrica.

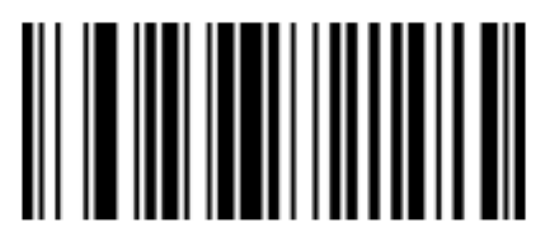

S1000 Modo Manual de leitura \*\*

6.2 MODO CONTÍNUO

Neste modo o leitor nunca desliga, e não é necessário pressionar o gatilho. O mesmo código de barras não é lido repetidamente, a não ser que ele seja removido e posicionado no feixe de luz novamente.

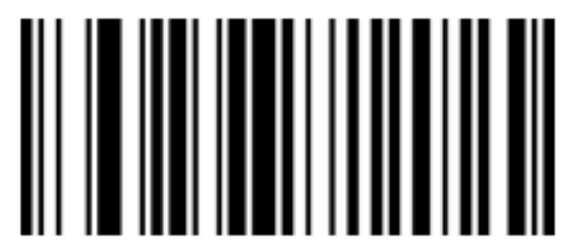

S1001 Modo Manual de leitura

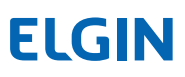

#### 6.3 MODO AUTO SENSE

Neste modo não é necessário pressionar o gatilho do leitor, ele detecta automaticamente a presença de um produto que passar na sua frente, e liga imediatamente para fazer a leitura do código de barras.

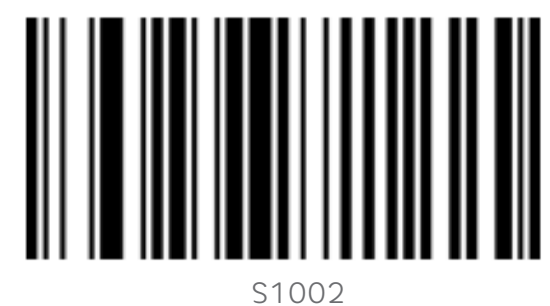

Modo Auto Sense de leitura

### 7. FORMATAÇÃO DE DADOS

#### 7.1 INTRODUÇÃO

Depois que o código de barras é decodificado com sucesso, o dispositivo obtém uma sequência de dados, que pode ser números, letras, símbolos etc. Em aplicativos, podemos precisar não apenas das informações contidas no código de barras, ou as informações contidas no código de barras podem não atender às suas necessidades. Por exemplo, você pode querer anexar dados especiais a essa sequência de dados, e estes podem não estar incluídos nos dados do código de barras.

Por isso, pode-se adicionar artificialmente algum conteúdo antes ou depois das informações contidas no código de barras, e esses conteúdos adicionados podem ser alterados de acordo com as necessidades, podendo optar por adicionar ou bloquear. Este é o método de adição de prefixo e sufixo nas informações contidas nos código de barras.

NOTA:

A Formatação de dados segue a sequência abaixo:

<Identificadordecódigos><Prefixo><Conteúdo do Cód.Barras><Sufixo><Terminador>

#### 7.2 IDENTIFICADOR DO CÓDIGO

Cada tipo de código de barras possui um identificador, de forma que pode-se adicionar esta informação aos dados do código lido, de acordo com a necessidade do programa utilizado. A configuração padrão é "Não transmitir Identificador do Código".

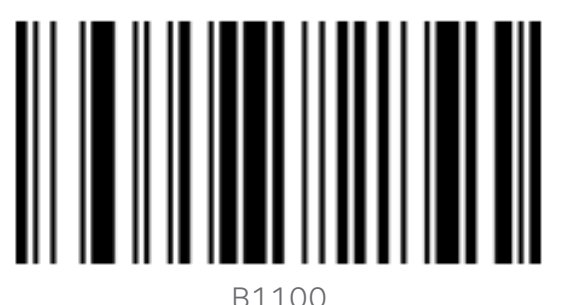

Transmitir Identificador do Código

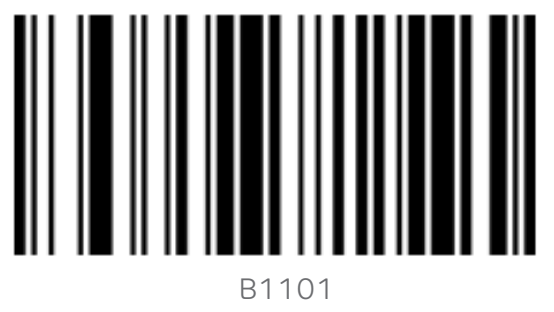

Não Transmitir Identificador do Código\*\*

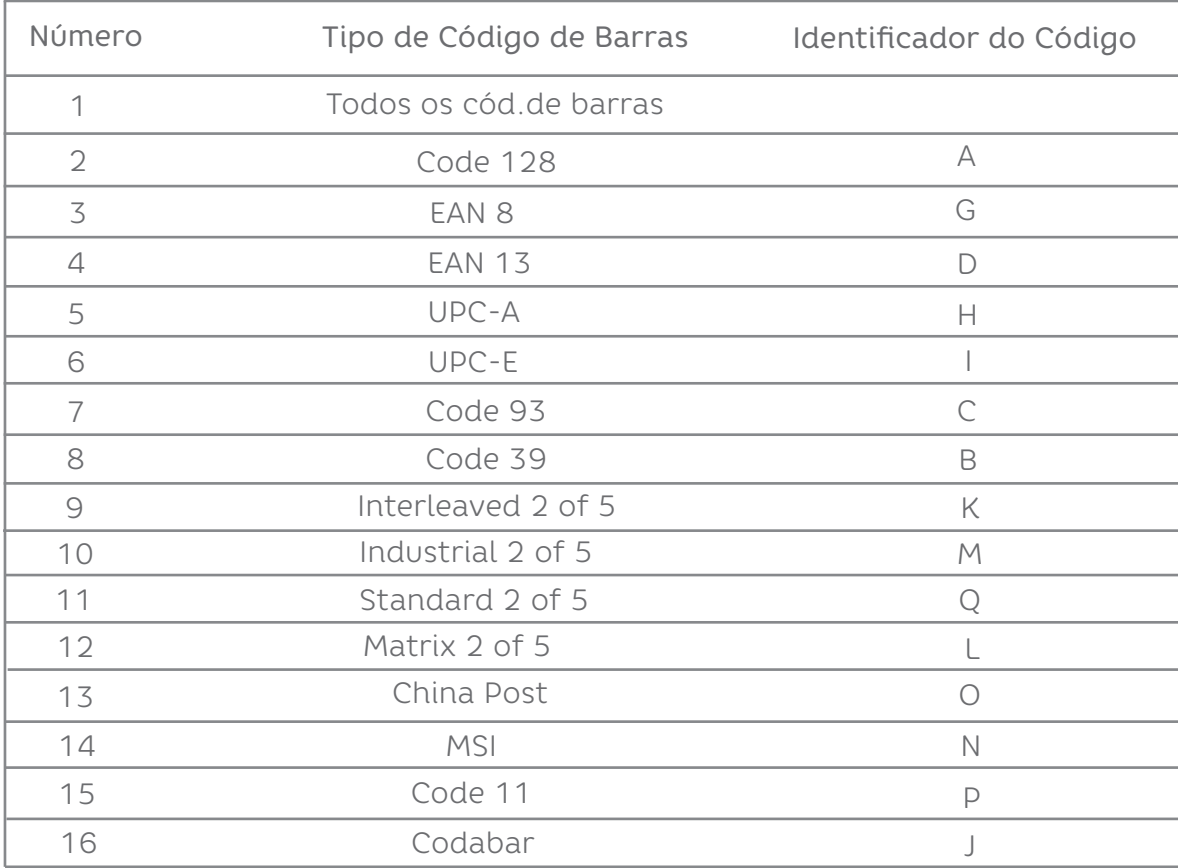

Na tabela a seguir, temos os identificadores dos códigos de barras.

#### 7.3 PREFIXO

Para configurar um prefixo, leia os códigos indicados na sequência abaixo:

- 1. Leia "Configurar prefixo".
- 2. Leia os caracteres correspondentes na "Tabela de caracteres".
- 3. Leia "Sair e adicionar prefixo ou sufixo"

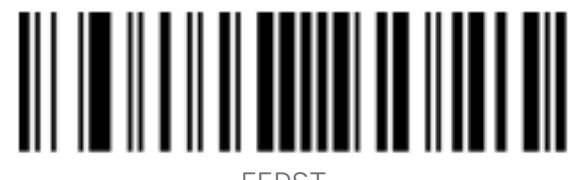

FEPST Configurar prefixo

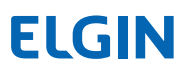

#### 7.4 SUFIXO

Para configurar um sufixo, leia os códigos indicados na sequência abaixo:

- 1. Leia "Configurar sufixo".
- 2. Leia os caracteres correspondentes na "Tabela de caracteres".
- 3. Leia "Sair e adicionar prefixo ou sufixo"

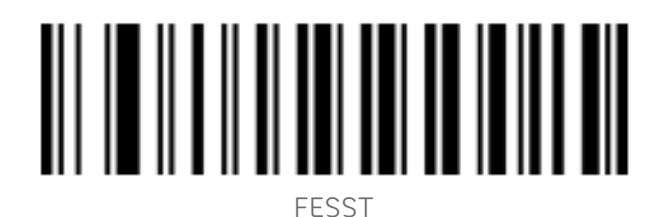

Configurar sufixo

7.5 TABELA DE CARACTERES (USADA PARA ADIOCIONAR PREFIXOS E SUFIXOS)

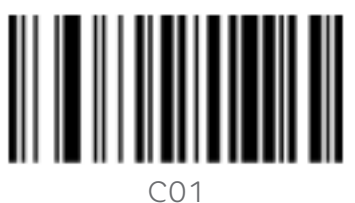

SOH (01)

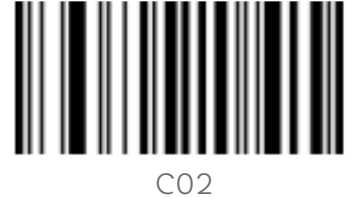

STX (02)

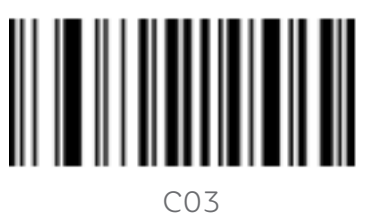

ETX (03)

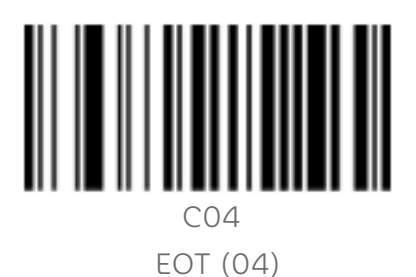

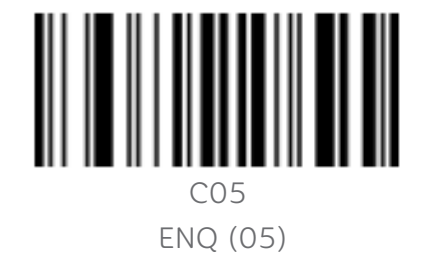

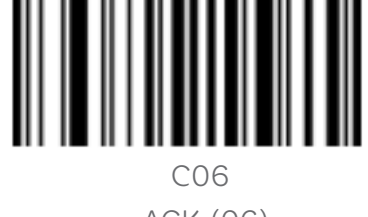

ACK (06)

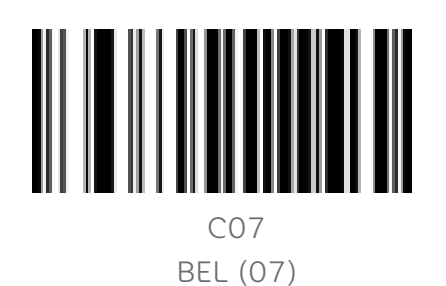

║║ C08

BACKSPACE (08)

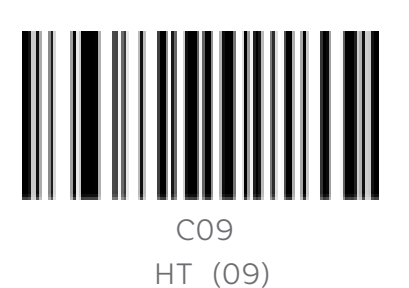

I C0A

LF (0A)

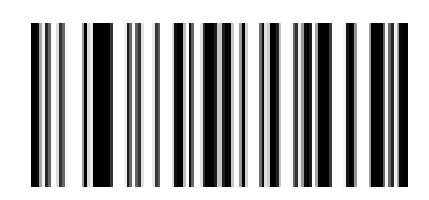

C0B VT (0B)

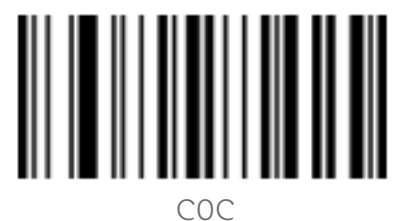

FF (0F)

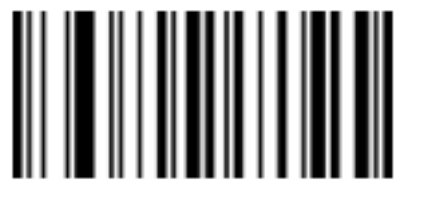

C0D CR (0D)

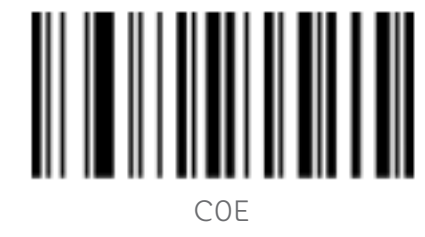

SO (0E)

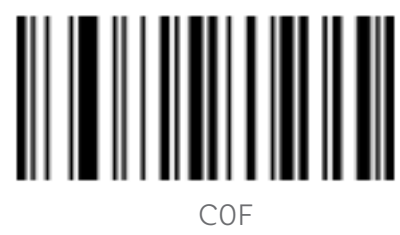

SI (0F)

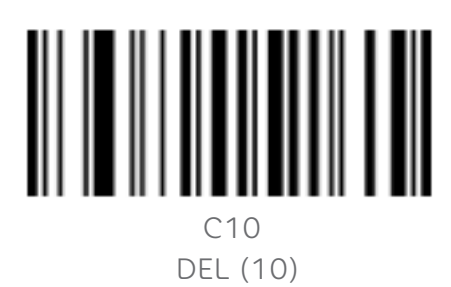

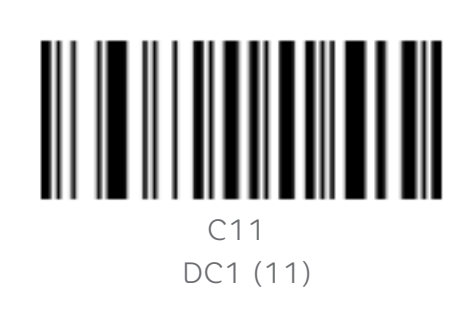

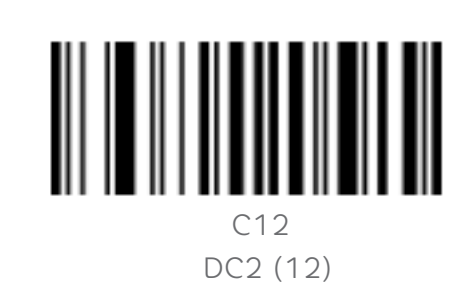

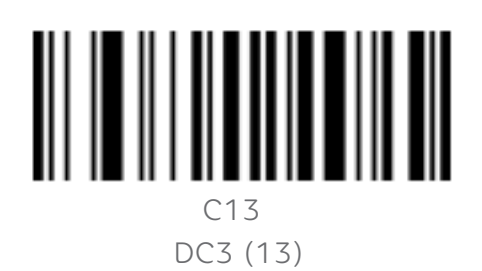

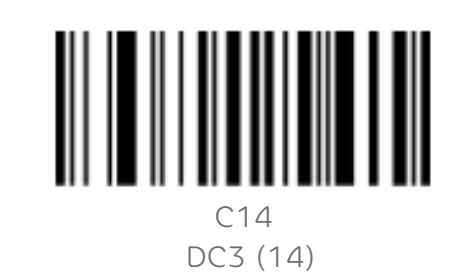

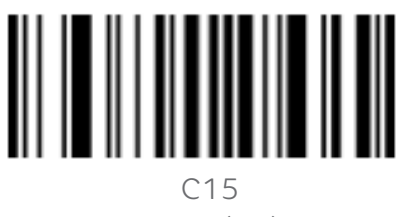

NAK (15)

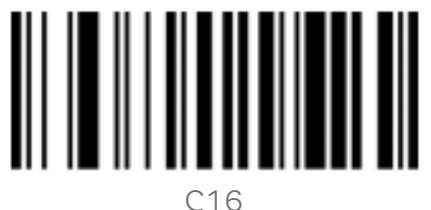

SYN (16)

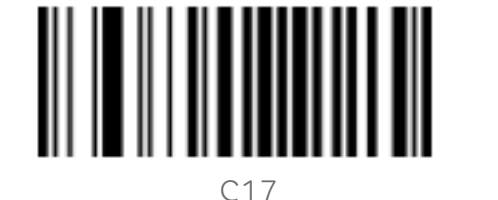

ETB (17)

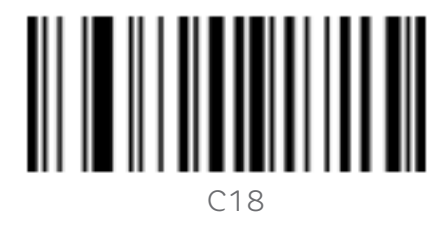

CAN (18)

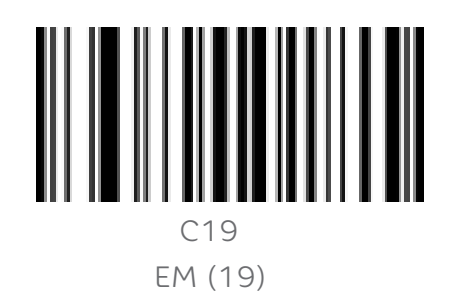

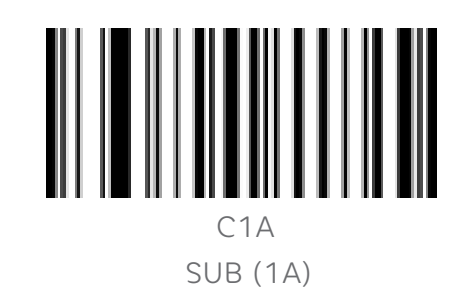

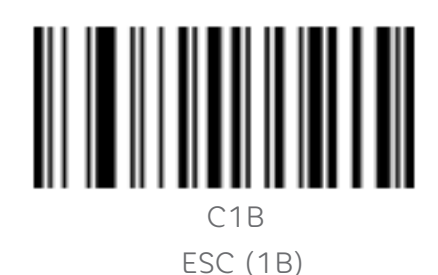

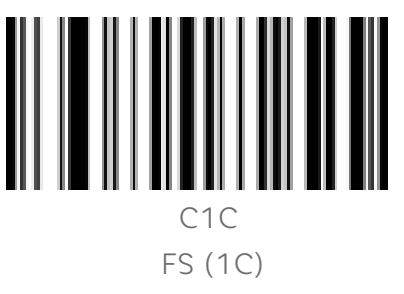

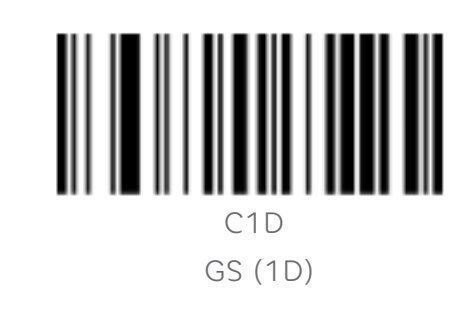

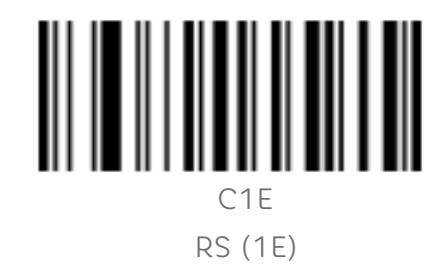

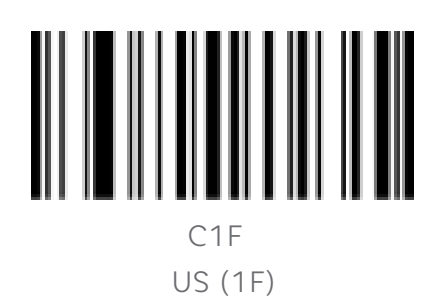

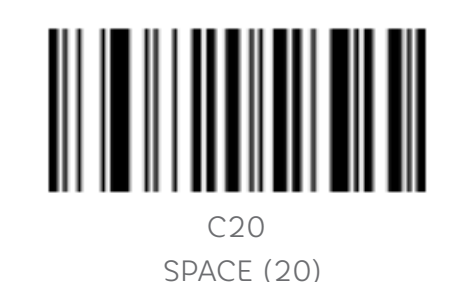

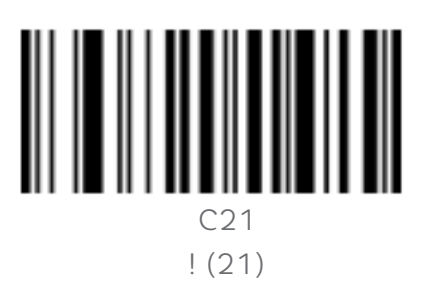

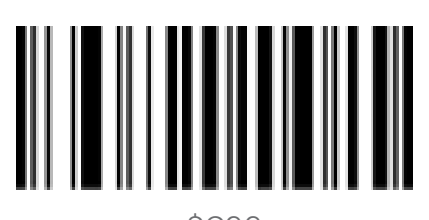

\$C22  $(22)$ 

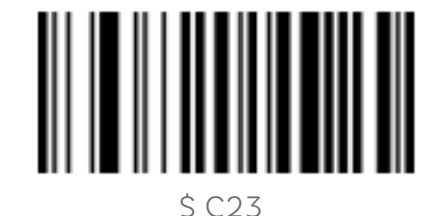

# (23)

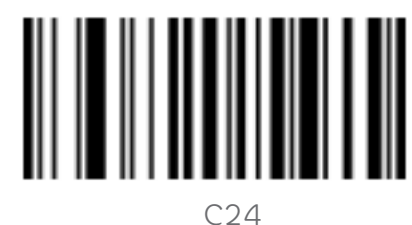

 $$ (24)$ 

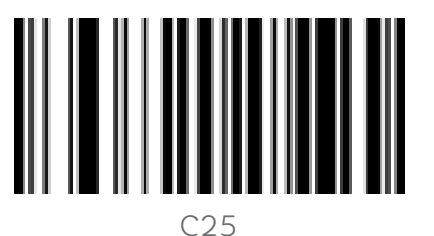

% (25)

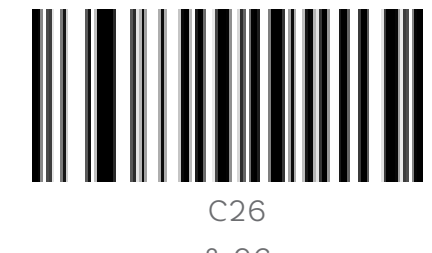

& 26

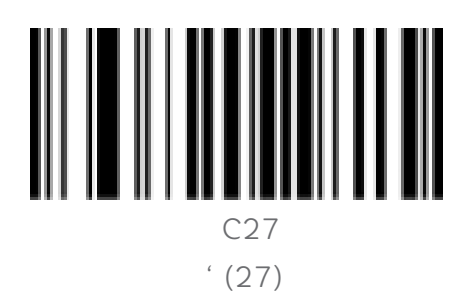

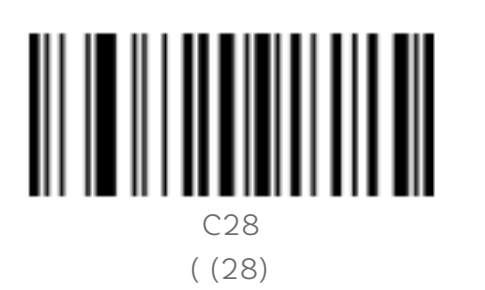

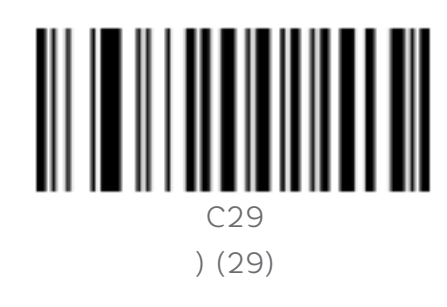

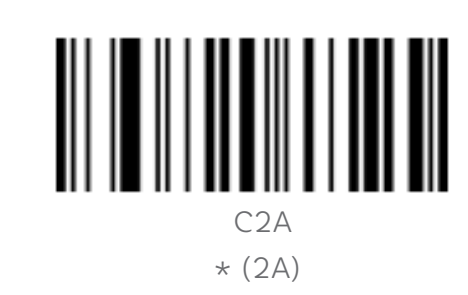

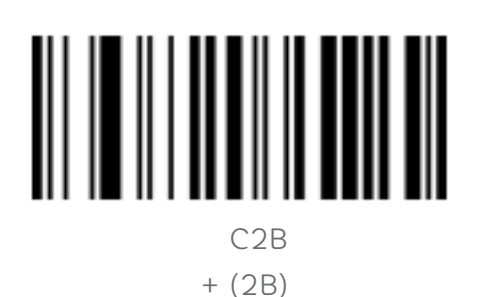

C2C  $(2C)$ 

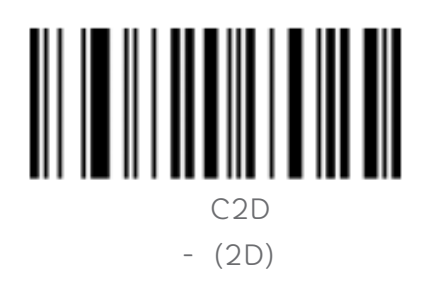

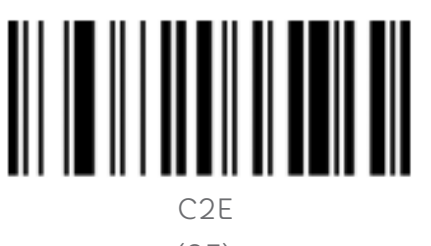

. (2E)

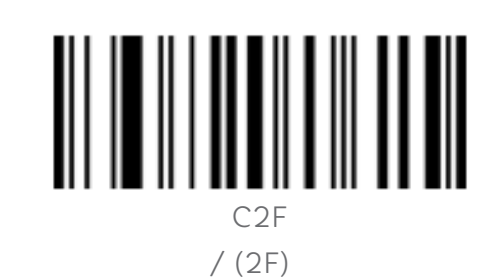

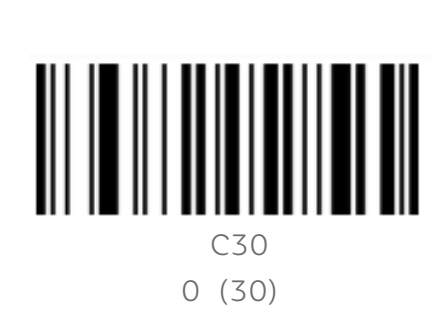

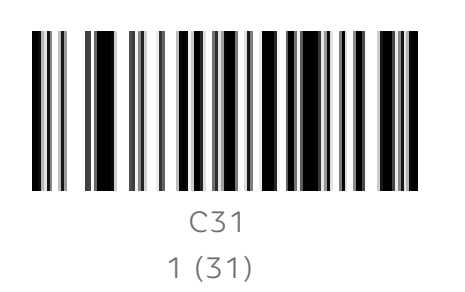

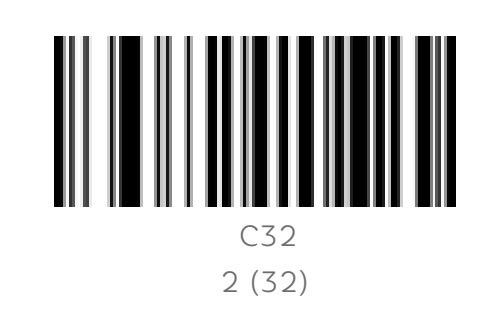

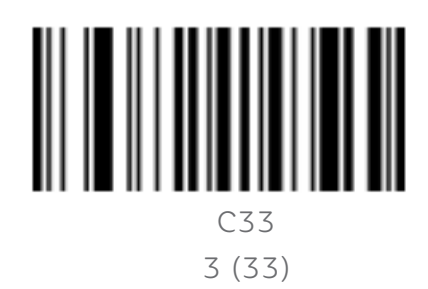

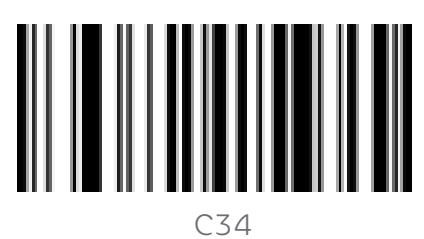

4 (34)

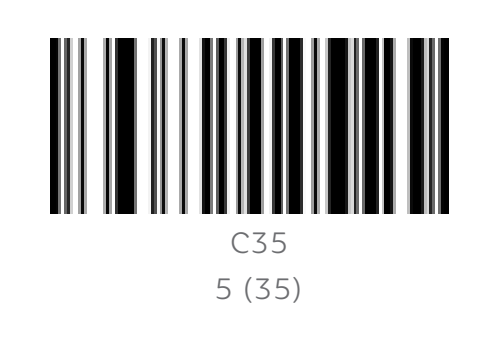

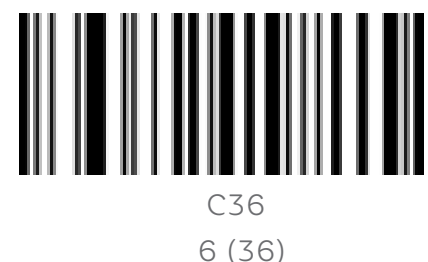

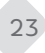

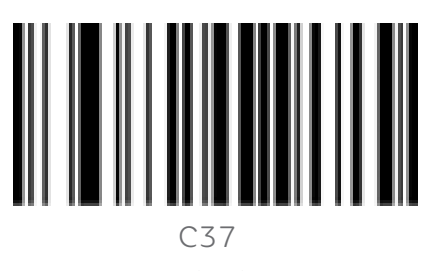

7 (37)

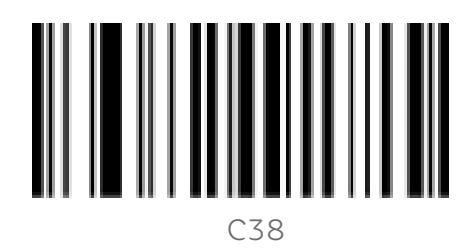

8 (38)

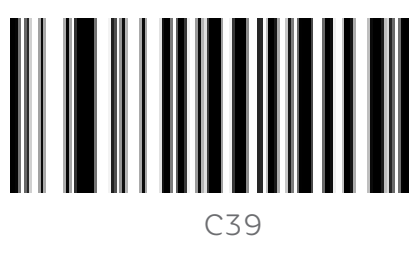

9 (39)

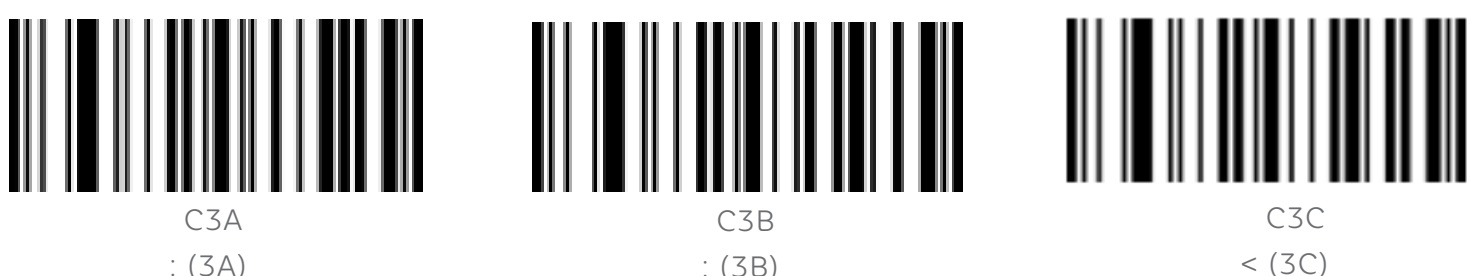

: (3A)

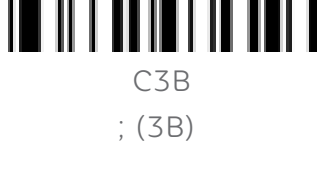

C3D

 $= (3D)$ 

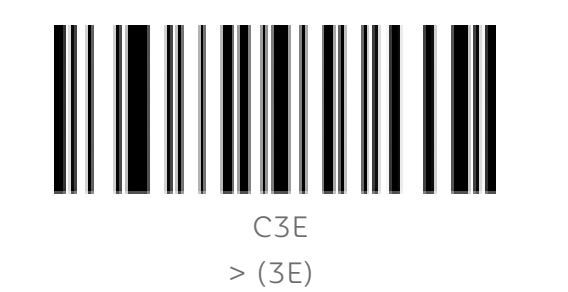

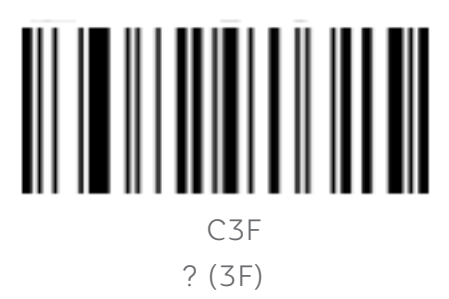

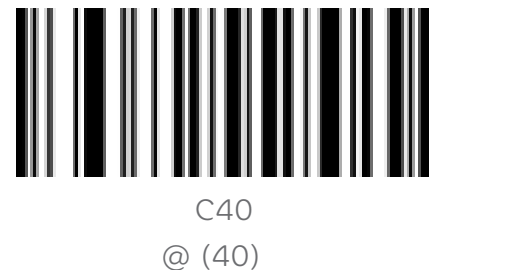

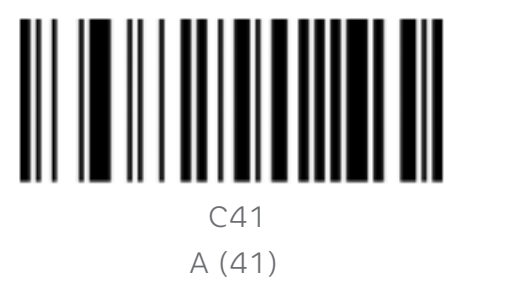

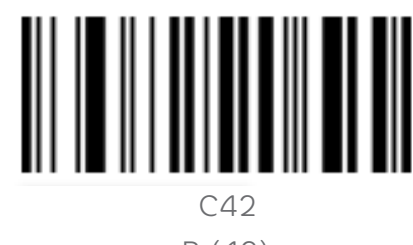

B (42)

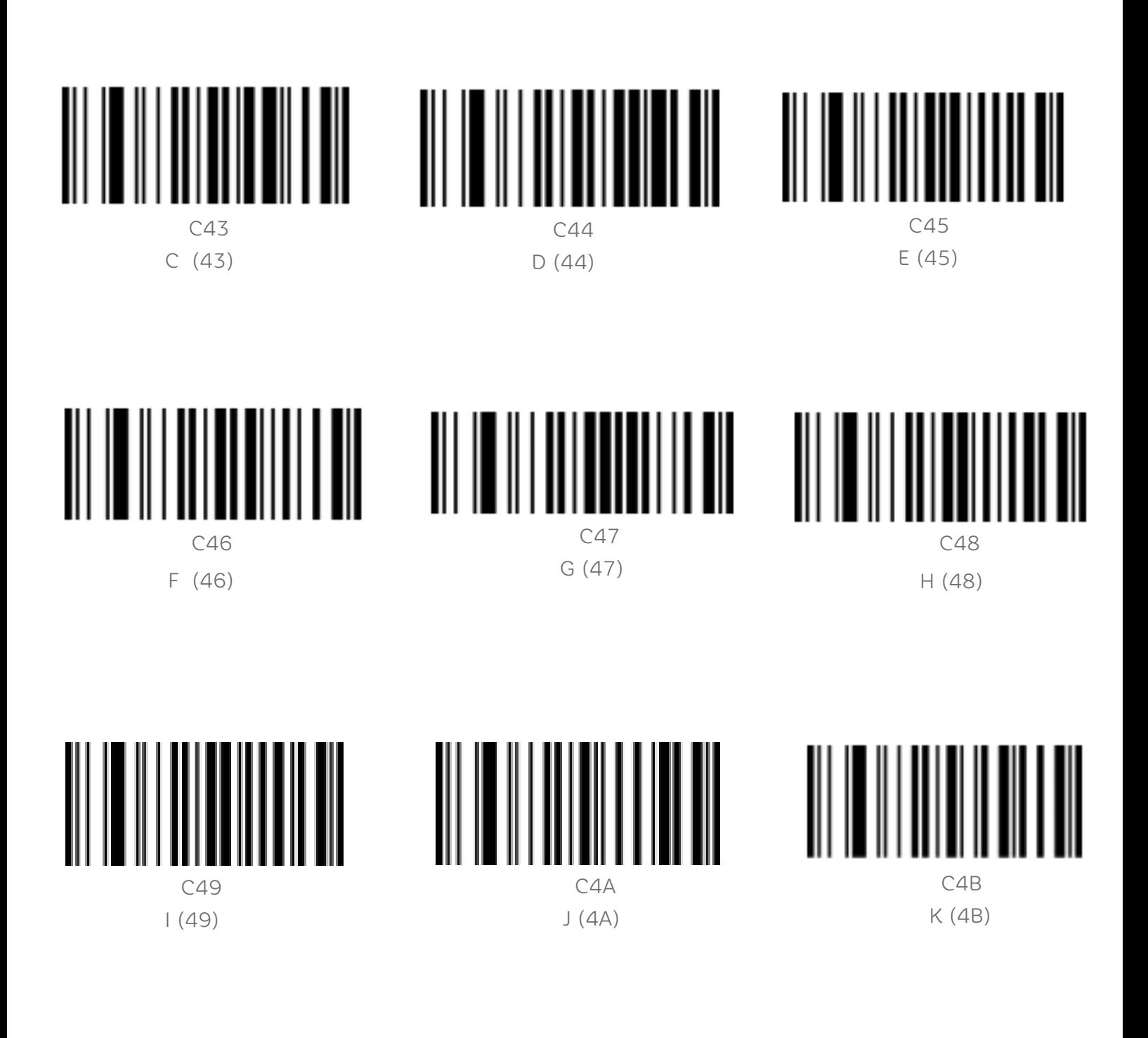

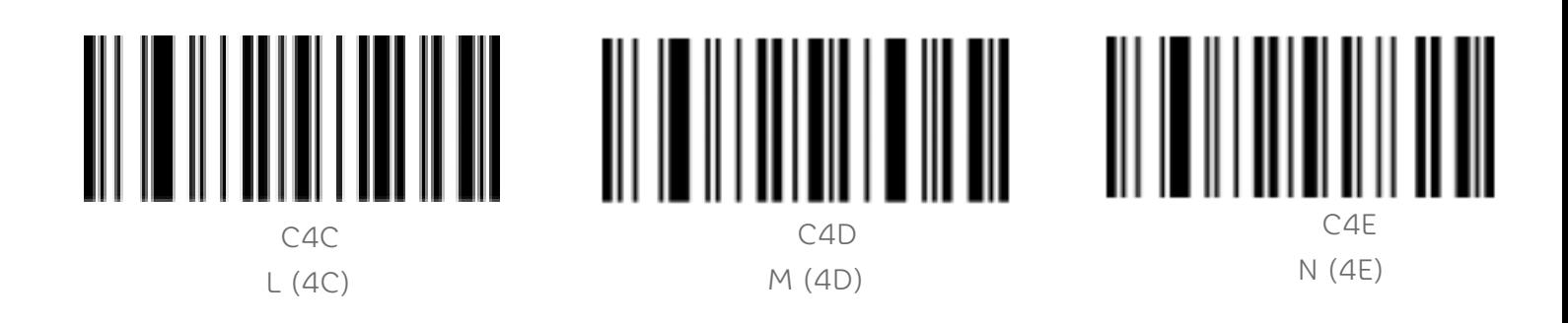

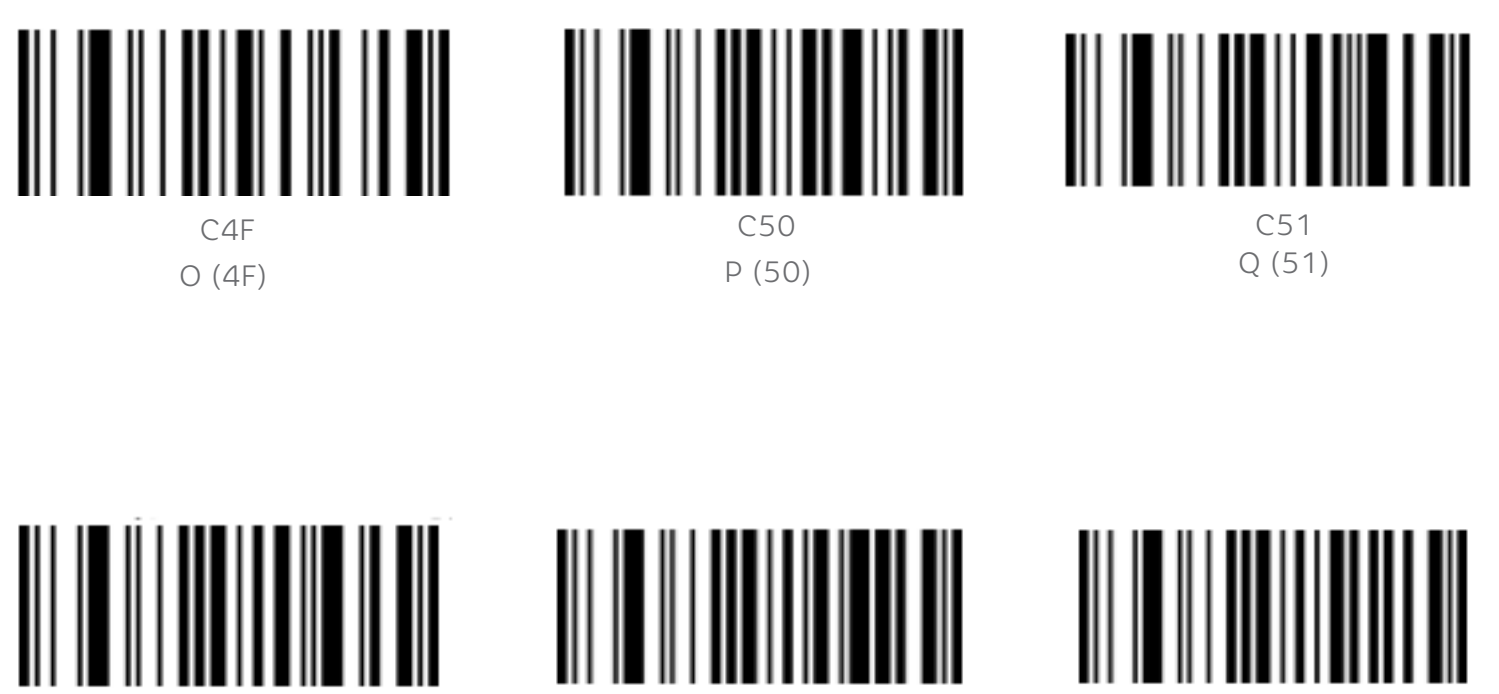

 C52 R (52)

 C55 U (55) 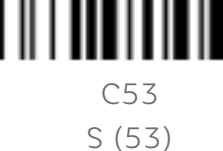

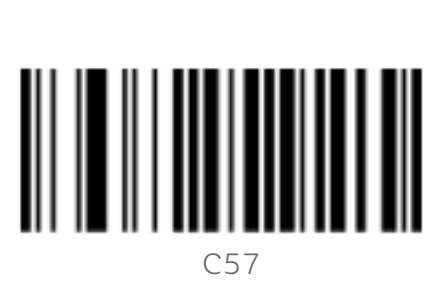

 C54 T (54)

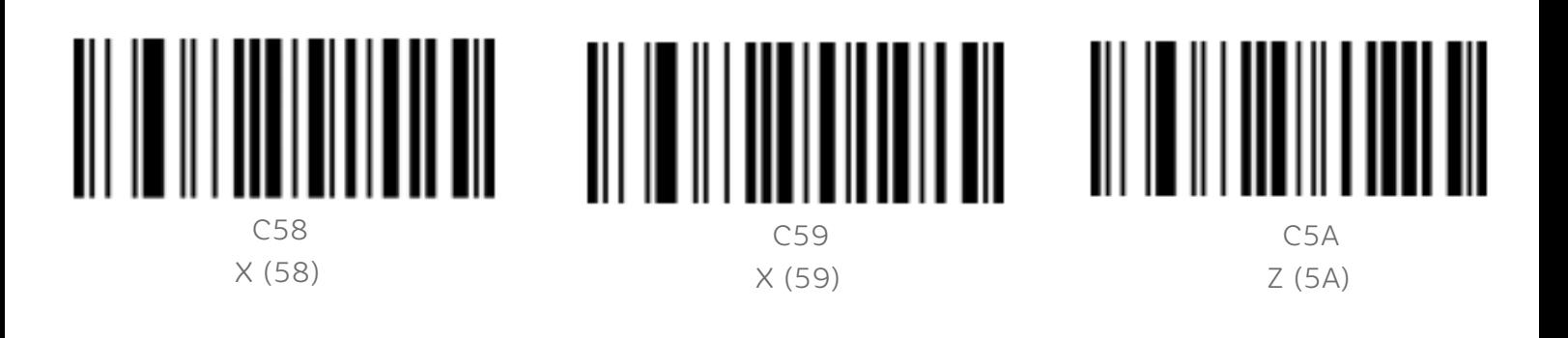

 C56 V (56) ||||||<br>|||||

W (57)

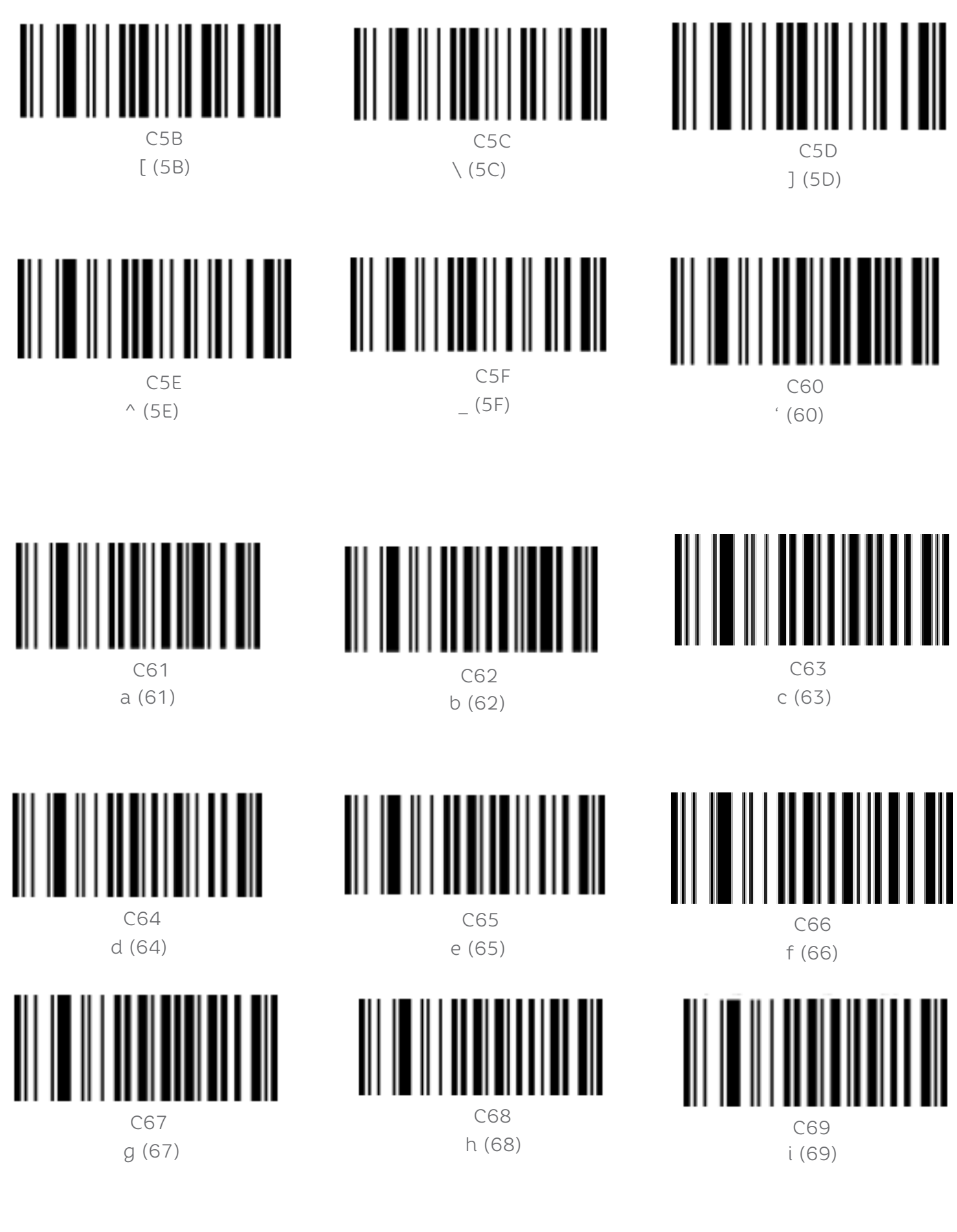

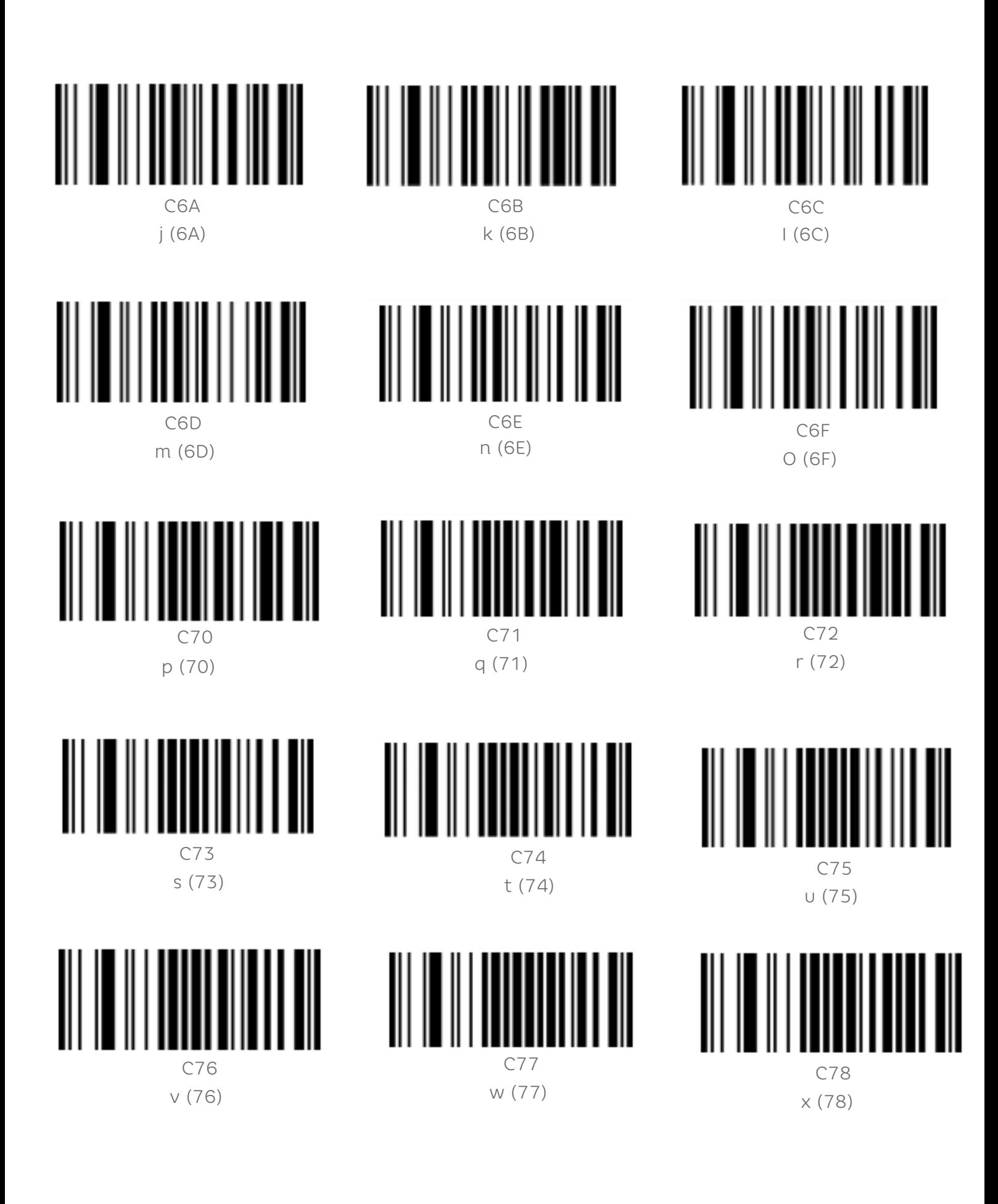

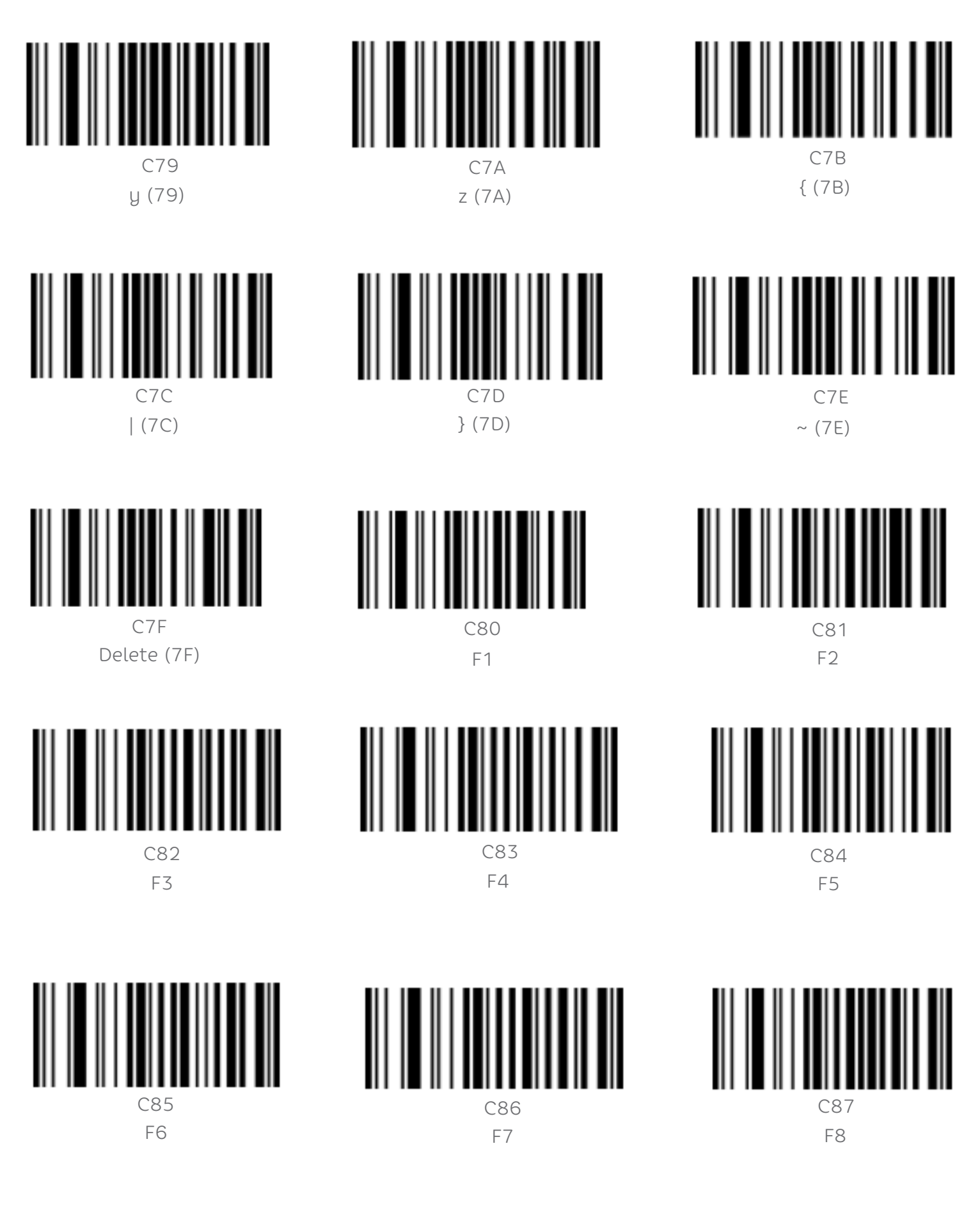

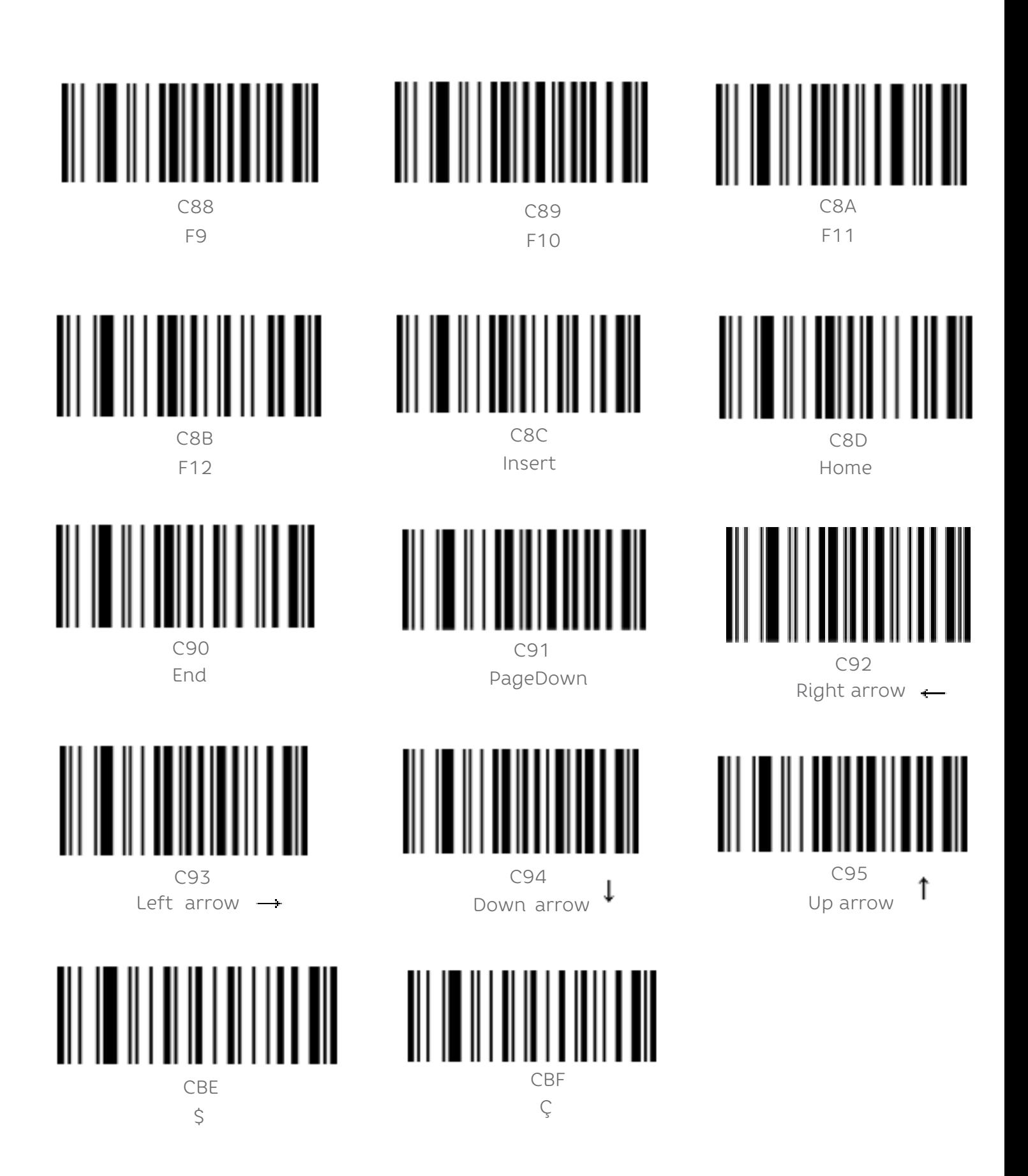

#### 7.6 SAIR E ADICIONAR PREFIXO OU SUFIXO

Após ler os caracteres desejados como prefixo ou sufixo, leia o código de barras a seguir para finalizar a configuração.

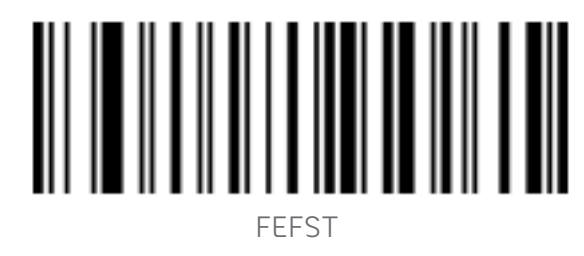

Sair e adicionar prefixo ou sufixo

7.6.1 Remover Prefixo

Leia "Remover prefixo" para remover quaisquer cacrteres adiocionados como prefixo.

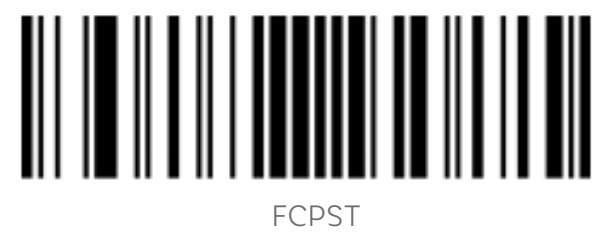

Remover prefixo

7.6.2 Remover Sufixo

Leia "Remover sufixo" para remover quaisquer caracteres adicionados como sufixo.

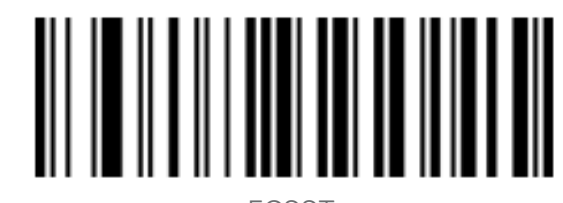

FCSST Remover Sufixo

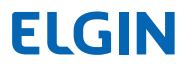

#### 7.7 OCULTAR CARACTERES

É possível ocultar alguns caracteres de saída do leitor de código de barras de acordo com suas nesecessidades. Por exemplo, para o código de barras "123456", ao ser configurado para ocultar os 2 caracteres iniciais, será enviado ao computador: "3456". Ao ocultar os últimos 2 cacarteres, os dados enviados para o computador serão "1234".

7.7.1 Ocultar Caracteres Iniciais

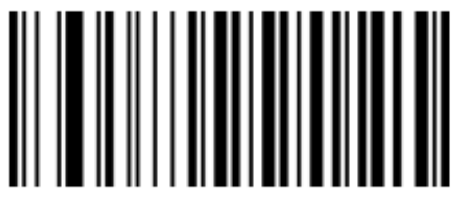

HC001 Ocultar 1 caractere inicial

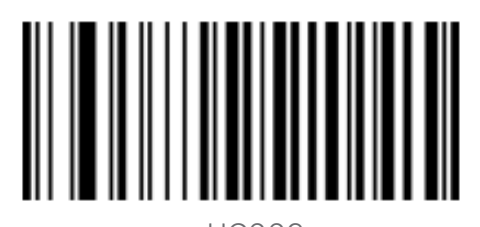

HC002 Ocultar 2 caracteres iniciais

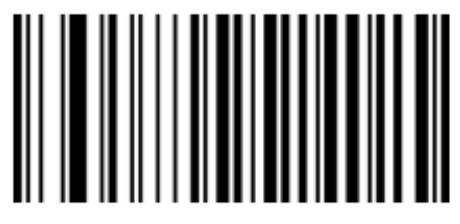

HC003 Ocultar 3 caracteres iniciais

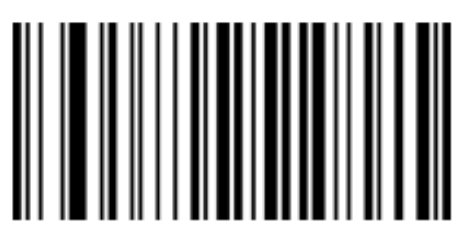

HC005 Ocultar 5 caracteres iniciais

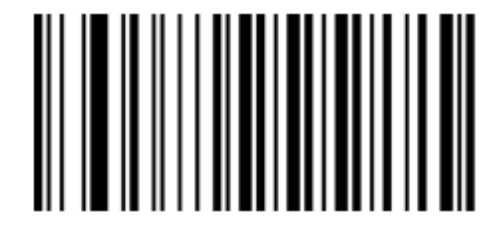

HC000

Não ocultar nenhum caractere inicial \*\*

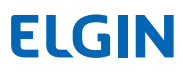

7.7.2 Ocultar Caracteres Finais

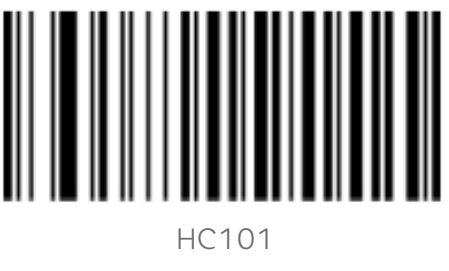

Ocultar 1 caractere final

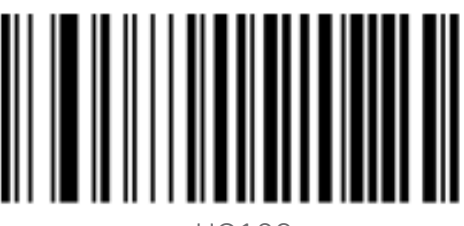

HC102 Ocultar 2 cacteres finais

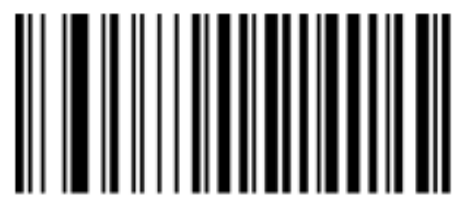

HC103 Ocultar 3 caracteres finais

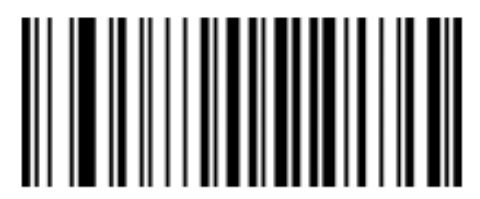

HC105 Ocultar 5 caracteres finais

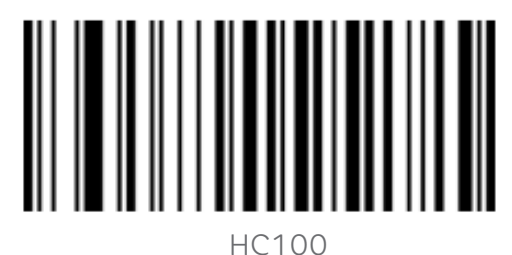

Não ocultar nenhum caractere final\*\*

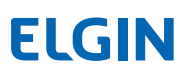

#### 7.7.3 Ocultar Caracteres Intermediários

É possível configurar o leitor para ocultar alguns caracteres do meio do código de barras. O procedimento de configuração consiste em duas etapas.

Primeiro, deve-se ler um código de barras que indicará o início da posição em que os caracteres serão ocultados.

Segundo, deve-se ler um código de barras que configura a quantidade de caracteres a serem ocultados.

Por exemplo, para o código de barras "12345678", os caracteres ocultos deverão ser "56", primeiro leia o cód. de barras que indica o início a partir do 4º caractere e depois o cód. de barras que ocultará 2 caracteres. Assim os dados recebidos pelo computador serão "123478".

Caractere de início:

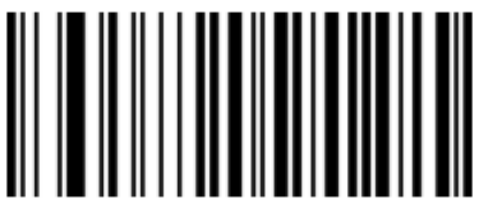

HC201 Iniciar no 1° caractere

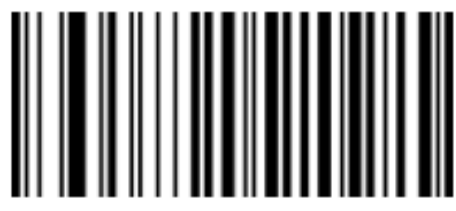

 $HCDO2$ Iniciar no 2° caractere

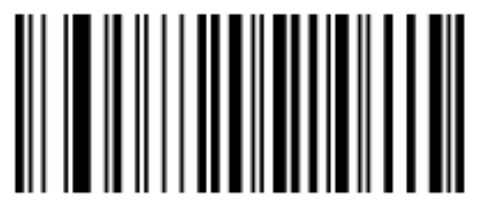

 $HCDO3$ Iniciar no 3° caractere

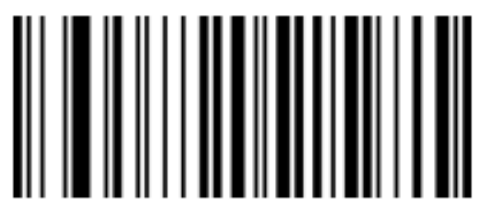

HC204 Iniciar no 4° caractere

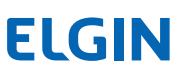

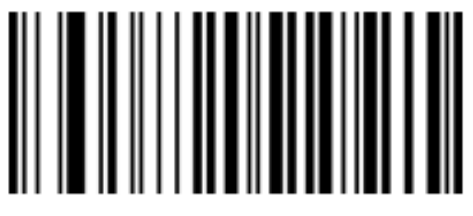

HC205 Iniciar no 5° caractere

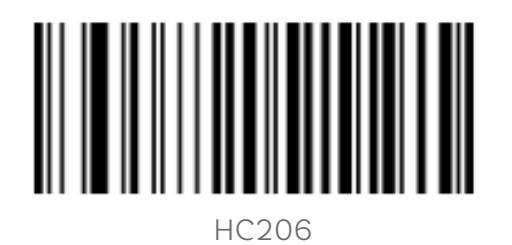

Iniciar no 6° caractere

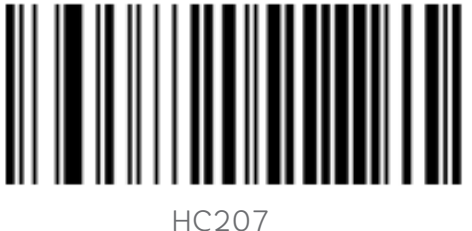

Iniciar no 7° caractere

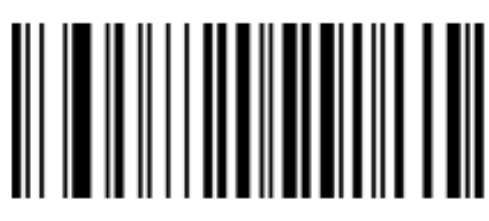

HC208 Iniciar no 8° caractere

Quantidade de carateres a serem ocultados:

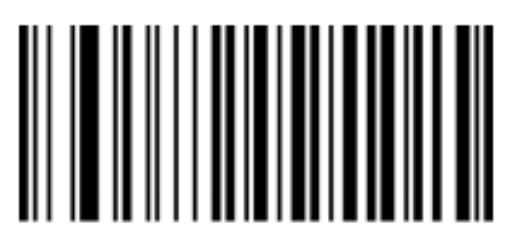

HC301 Ocultar 1 caractere

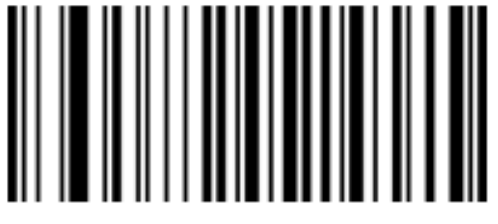

HC303 Ocultar 3 caracteres

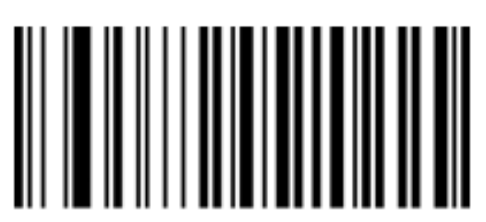

HC302 Ocultar 2 caracteres

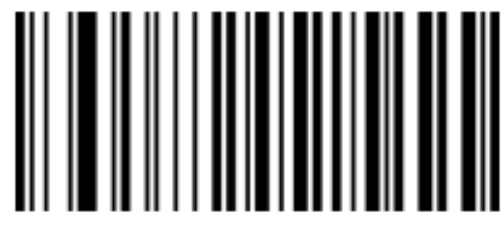

HC304 Ocultar 4 caracteres

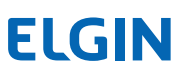

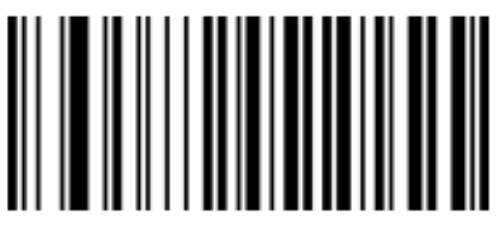

HC305 Ocultar 5 caracteres

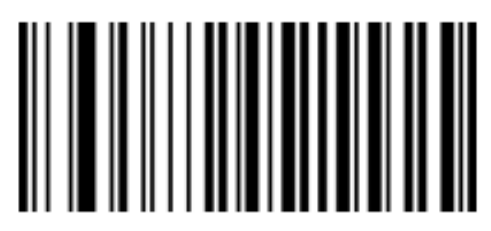

HC306 Ocultar 6 caracteres

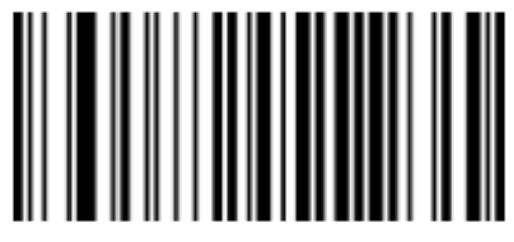

HC307 Ocultar 7 caracteres

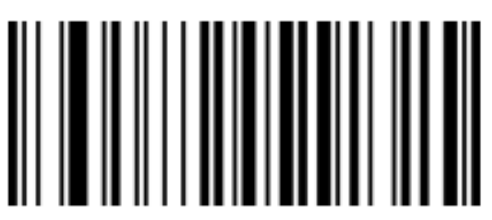

HC308 Ocultar 8 caracteres

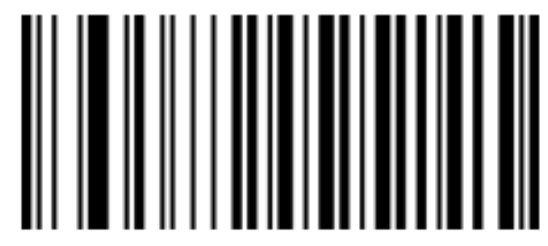

HC300 Não ocultar nenhum caractere\*\*

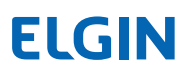

#### 7.8 TERMINADOR

O terminador é usado para marcar o fim de uma mensagem de dados completa. Ele deve ser o último conteúdo quando um dado é enviado e não haverá dados adicionais depois disso.

A diferença fundamental entre o terminador e o sufixo é que o conteúdo do sufixo pode ser formatado novamente, mas o terminador não.

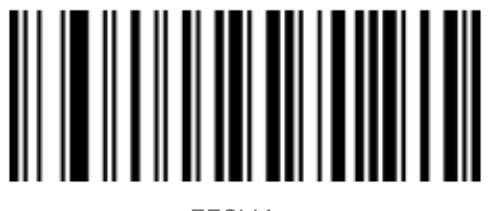

 FESY1 Terminador <CR>(0x0D)\*\*

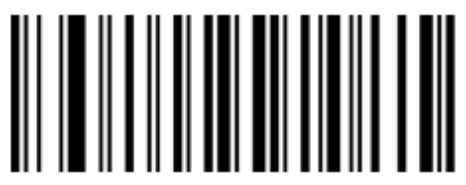

 FESY3 Terminador <LF>(0x0A)

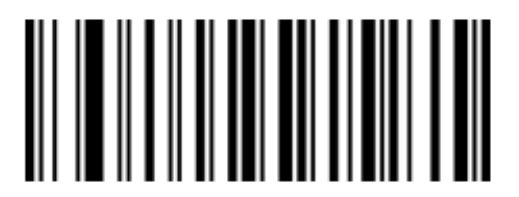

 FESY4 Terminador <CR><LF>(0x0D,0x0A)

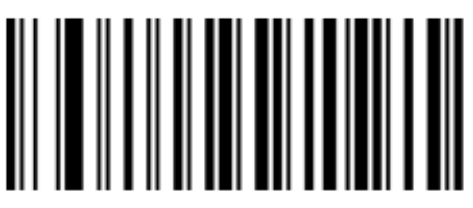

 FESY2 Terminador <HT>(0x09)

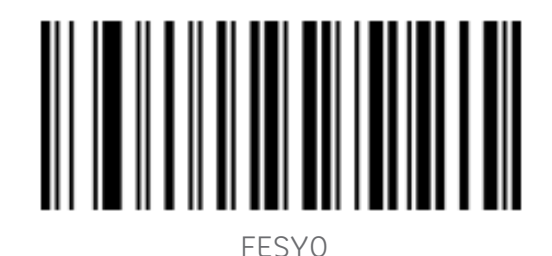

Nenhum terminador

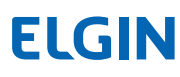

### 8. CONFIGURAÇÃO DOS CÓDIGOS DE BARRAS

#### 8.1 INTRODUÇÃO

Cada tipo de código de barras tem seus próprios atributos exclusivos, e o leitor pode ser ajustado para se adaptar a alterações destes atributos por meio dos códigos de configuração neste capítulo. Quanto menos tipos de código de barras estiverem habilitados "ligado", mais rápida será a velocidade de digitalização do leitor. Pode-se definir como desligado a leitura de alguns tipos de código de barras não utilizados para melhorar o desempenho do leitor.

8.2 UPC-A

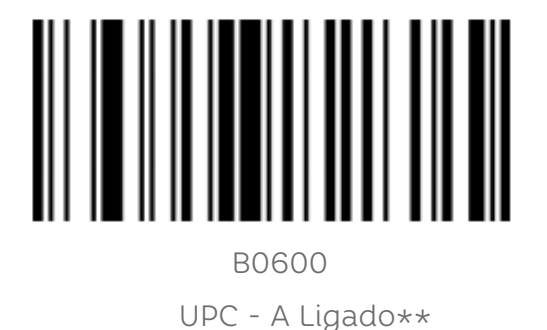

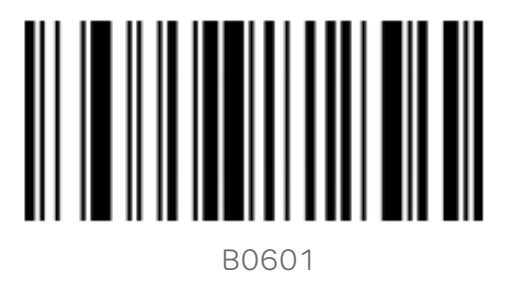

UPC - A Desligado

#### 8.2.1 Enviar Dígito Verificador

Os dados do código de barras UPC-A são fixados em 12 caracteres, o 12º é dígito verificador, usado para verificar a exatidão de todos os 12 caracteres, e o padrão é transmitir o dígito verificador.

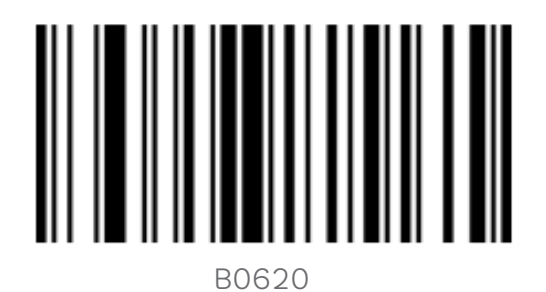

Enviar dígito verificador\*\*

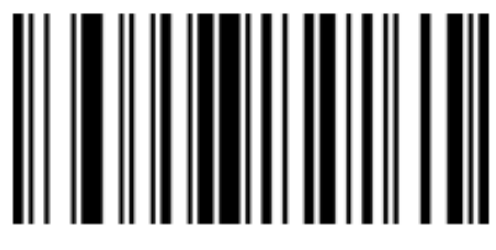

 B0621 Não enviar dígito verificador

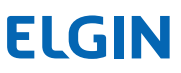

8.2.2 Transmitir Caractere Inicial

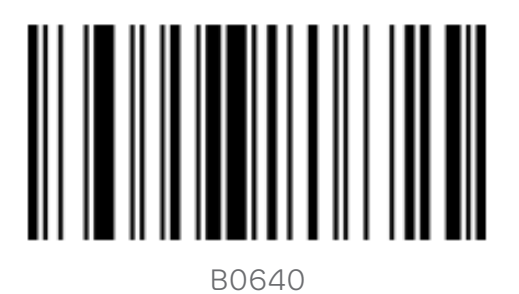

Transmitir caractere inicial\*\*

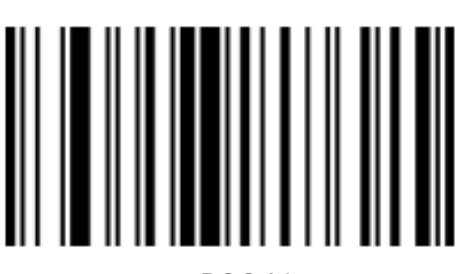

 B0641 Não transmitir caractere inicial

8.2.3 Converter para EAN-13

O tipo de código de barras UPC-A pode ter o seu conteúdo convertido de 12 para 13 dígitos, para isso, é adicionado o número "0" no início dos dados.

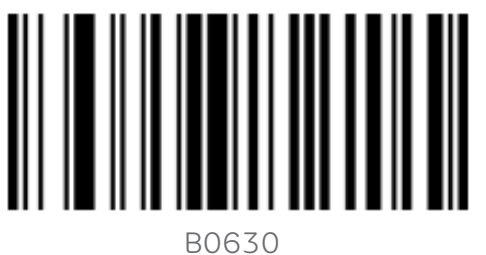

Converter UPC-A para EAN-13

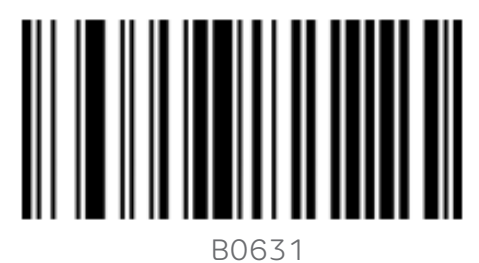

Não converter UPC-A para EAN-13\*\*

8.3 UPC-E

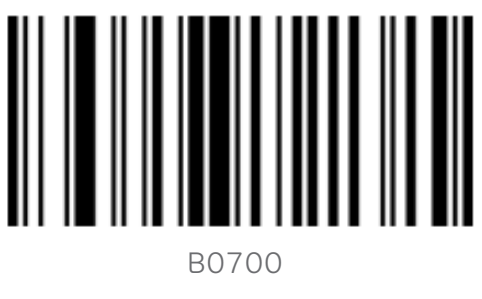

UPC-E Ligado\*\*

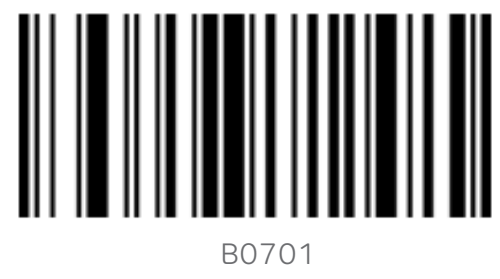

UPC-E Desligado

#### 8.3.1 Enviar Dígito Verificador

Os dados do código de barras UPC-E são fixados em 8 caracteres, o 8º dígito é o caractere de verificação, usado para verificar a exatidão de todos os 8 caracteres. O padrão é enviar dígito verificador.

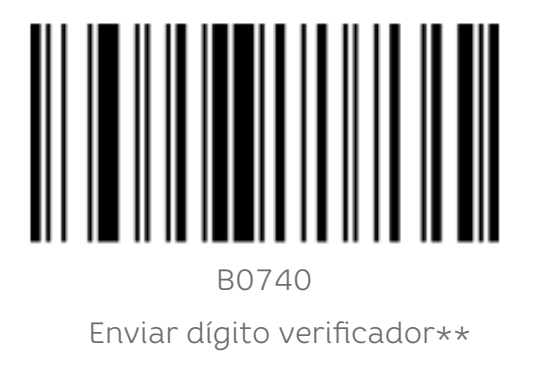

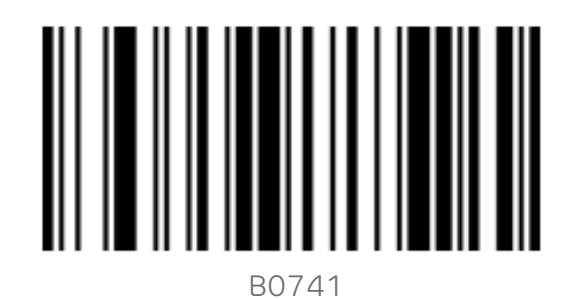

Não enviar dígito verificador

8.3.2 Transmitir Caracter Inicial

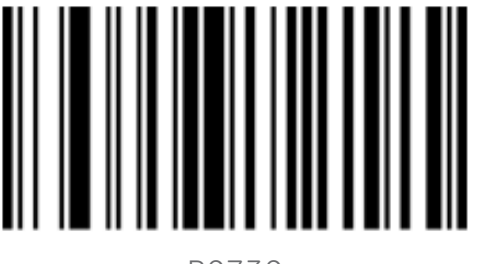

 B0730 Transmitir caracter inicial\*\*

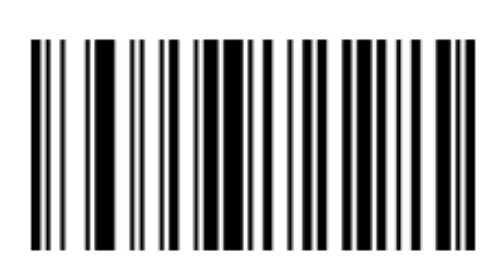

 B0731 Não transmitir caracter inicial

#### 8.3.3 Coverter para UPC-A

O tipo de código de barras UPC-E pode ter o seu conteúdo convertido de 8 para 12 dígitos.

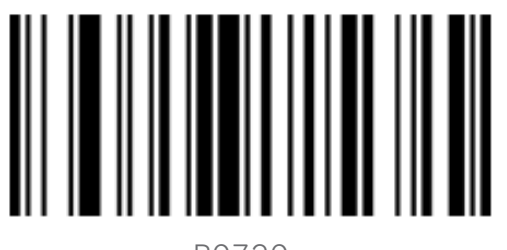

 B0720 Converter UPC-E p/ UPC-A

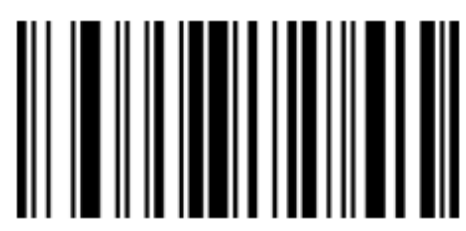

 B0721 Não converter UPC-E p/ UPC-A\*\*

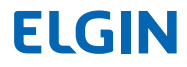

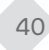

8.4 EAN-8

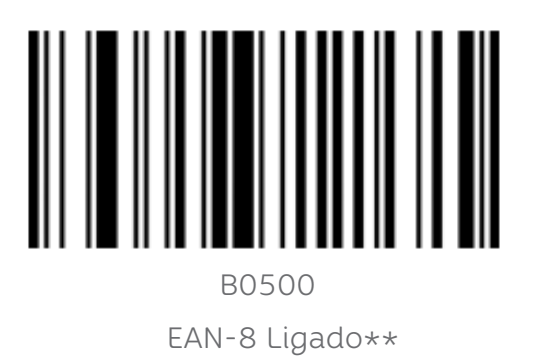

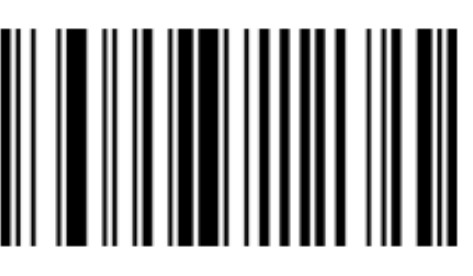

 B0501 EAN-8 Ligado\*\*

8.4.1 Enviar Dígito Verificador

Os dados do código de barras EAN-8 são fixados em 8 caracteres, o 8º dígito é o caractere de verificação, usado para verificar a exatidão de todos os 8 caracteres. O padrão é enviar dígito verificador.

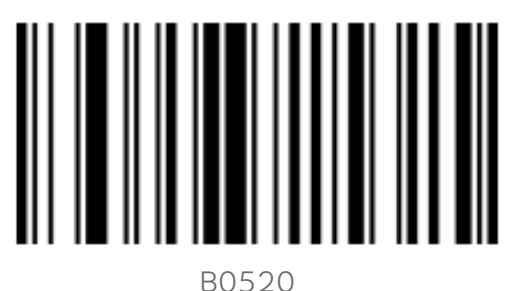

Enviar dígito verificador\*\*

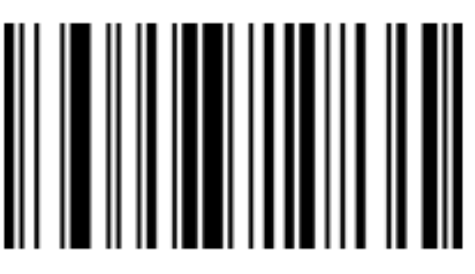

 B0521 Não enviar dígito verificador

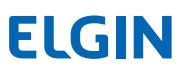

8.4.2 Transmitir Caracter Inicial

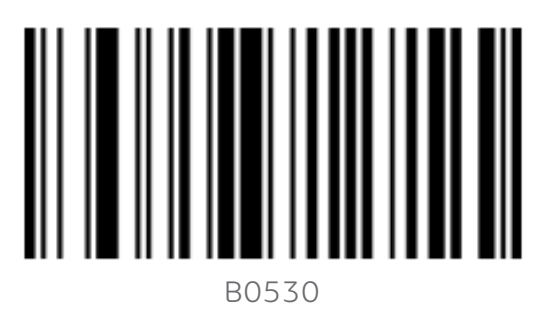

Transmitir caracter inicial\*\*

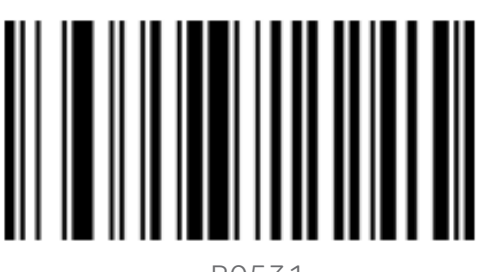

 B0531 Não transmitir caracter inicial

8.5 EAN-13

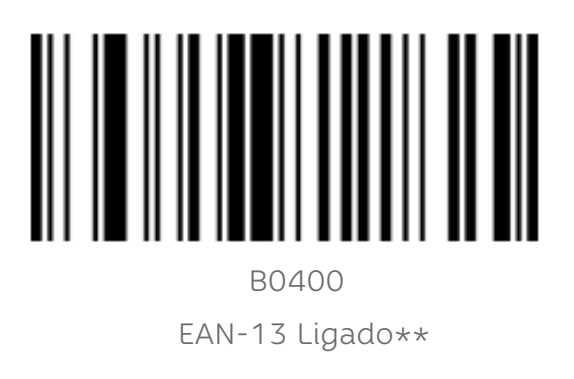

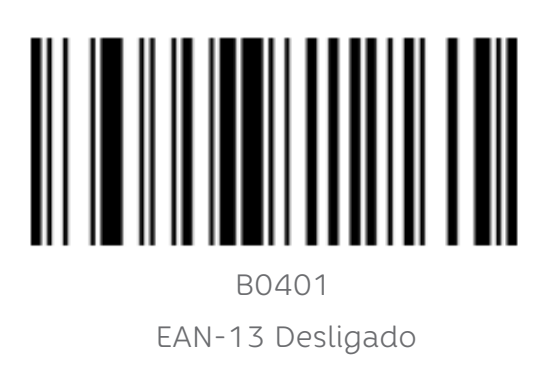

#### 8.5.1 Enviar Dígito Verificador

Os dados do código de barras EAN-13 são fixados em 13 caracteres, o 13º dígito é o caractere de verificação, usado para verificar a exatidão de todos os 13 caracteres. O padrão é enviar dígito verificador.

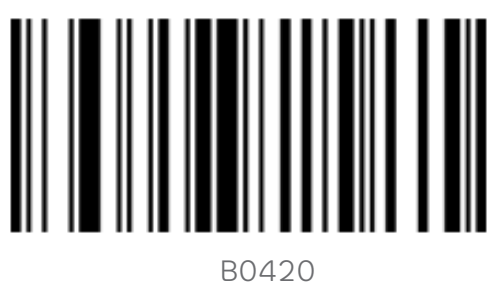

Enviar dígito verificador\*\*

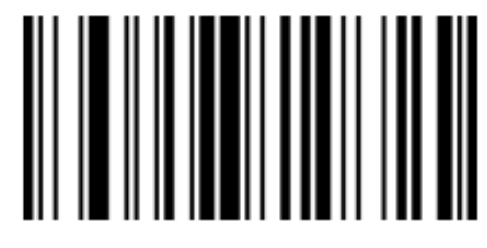

 B0421 Não enviar dígito verificador

8.5.2 Conversão para ISBN

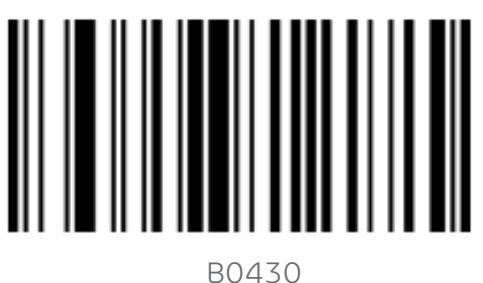

Converter p/ ISBN

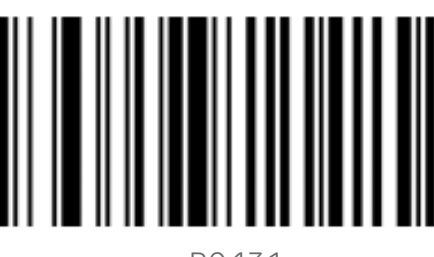

 B0431 Não converter p/ ISBN\*\*

#### 8.5.3 Conversão para ISSN

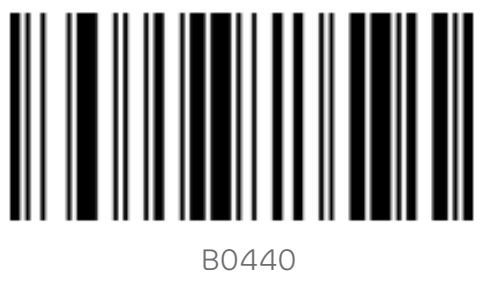

Converter p/ ISSN

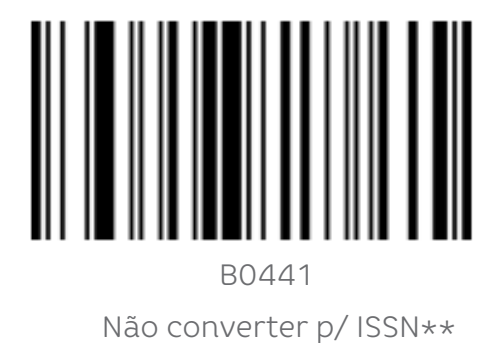

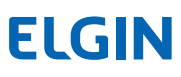

#### 8.6 UPC/EAN/JAN 2 – 5 CARACTERES SUPLEMENTARES

Caracteres suplementares referem-se ao código de barras com 2 ou 5 dígitos anexados ao código de barras normal, conforme mostrado na figura abaixo. O quadro azul à esquerda é o código de barras normal e o quadro vermelho à direita são os caracteres suplementares. O padrão é não transmitir os caracteres suplementares .

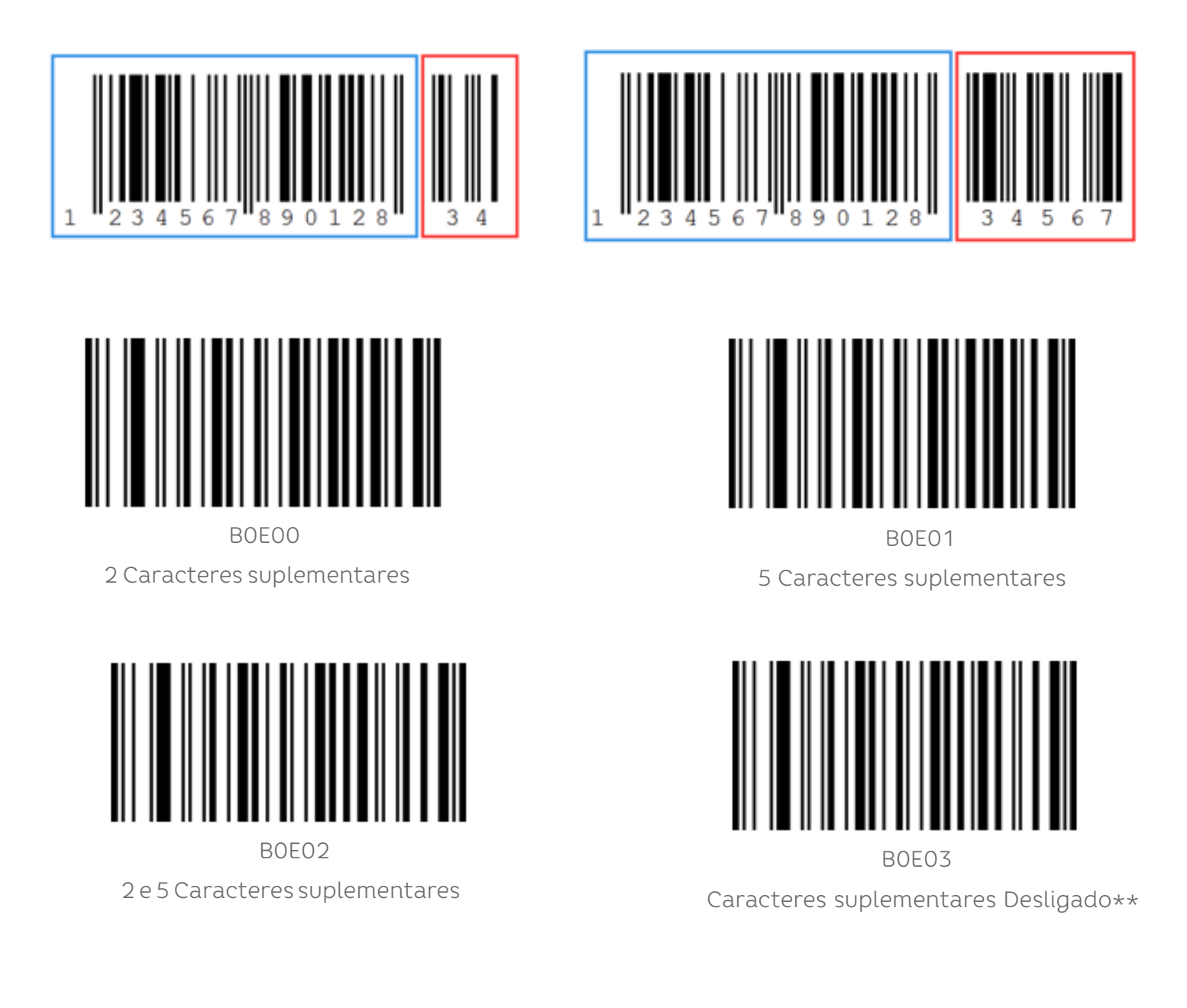

#### 8.7 CÓDIGO 128

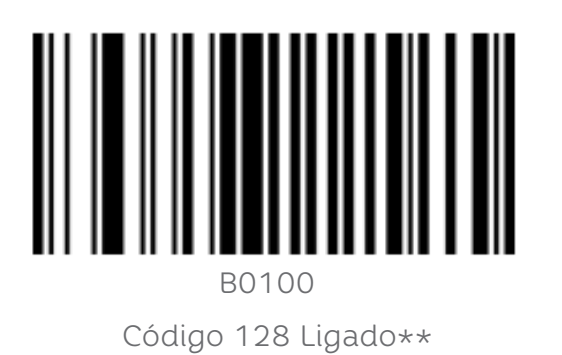

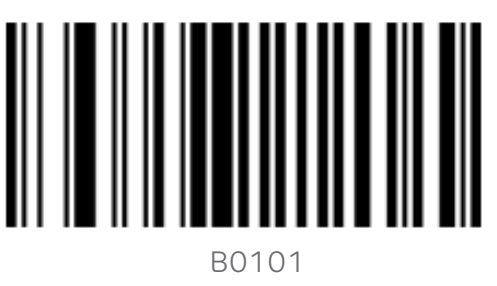

Código 128 Desligado

8.7.1 CODE 128 – comprimento mínimo de leitura

O comprimento mínimo de leitura para o Código 128 pode ser configurado conforme os códigos de barras a seguir.

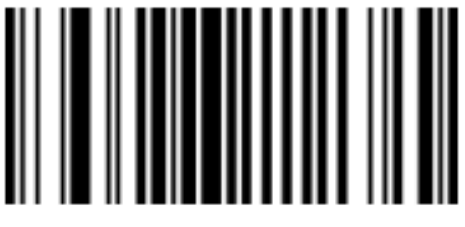

 L0001 Comprimento mín. 1 dígito

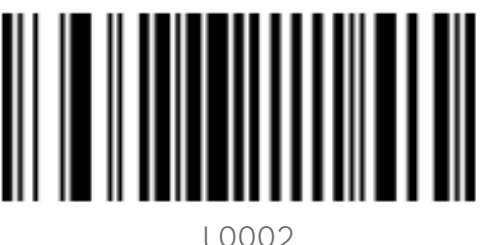

Comprimento mín. 2 dígitos

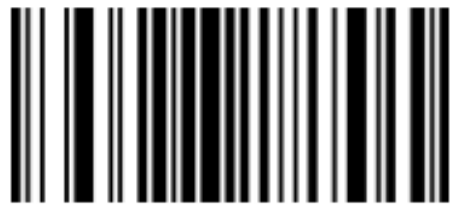

 L0003 Comprimento mín. 3 dígitos

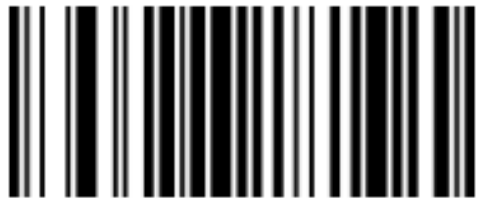

 L0004\* Comprimento mín. 4 dígitos\*\*

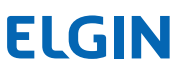

8.8 CÓDIGO 39

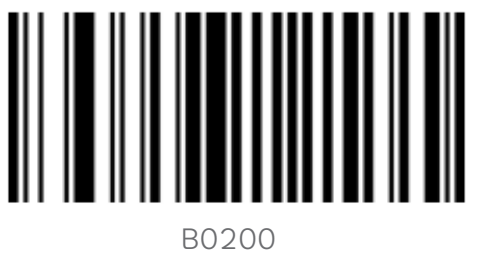

Código 39 Ligado\*\*

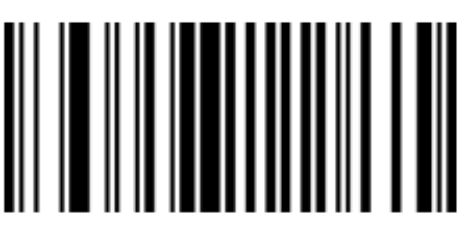

 B0201 Código 39 Desligado

8.9 CÓDIGO 32

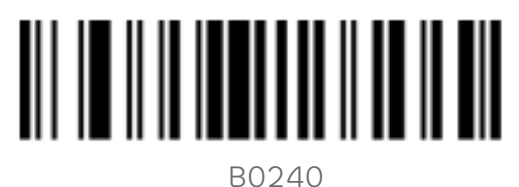

Código 32 Ligado

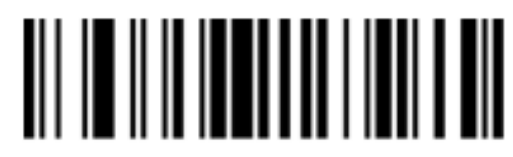

 B0241 Código 32 Desligado\*\*

8.9.1 Enviar Caractere A

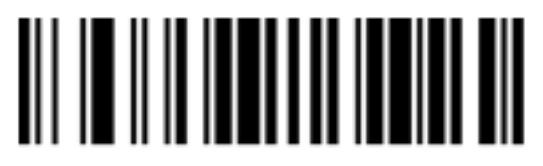

 B0250 Enviar caractere A

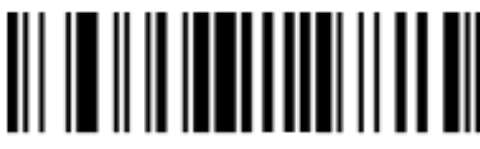

B02511

Não enviar caractere A\*\*

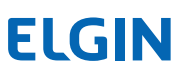

#### 8.9.2 Caractere Início e Fim

Os dados do Código 39 têm um caractere "\*" no início e no final. É possível definir se deseja enviar o caractere inicial e o caractere final juntamente com os dados do código de barras.

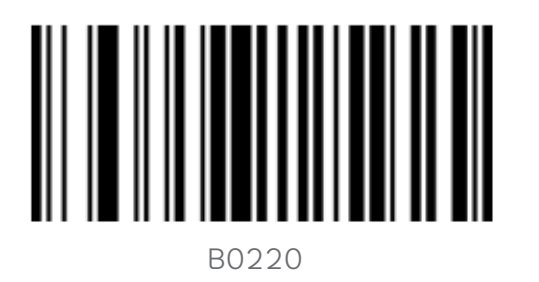

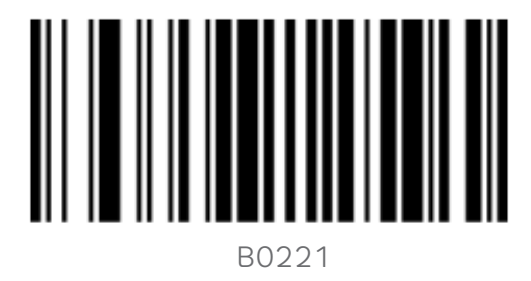

Enviar os caracteres de Início / Fim

Não Enviar os caracteres de Início / Fim \*\*

8.9.3 Full ASCII

Os dados do código 39 incluem todos os caracteres ASCII, mas o leitor lê apenas alguns caracteres ASCII por padrão. É possível ativar a função de leitura de caracteres ASCII completos. O padrão é "Full ASCII Desligado".

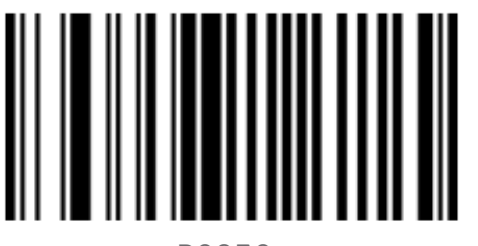

 B0230 Full ASCII Ligado

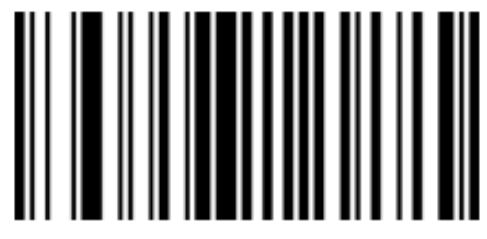

 B0231 Full ASCII Desligado \*\*

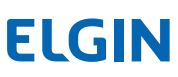

#### 8.9.4 Código 39 - Comprimento Mínimo de Leitura

O comprimento mínimo de leitura para o Código 39 pode ser configurado conforme os códigos de barras a seguir.

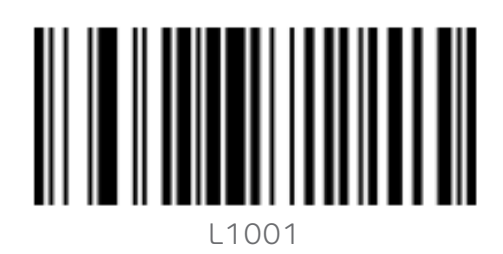

Comprimento mín. 1 dígito

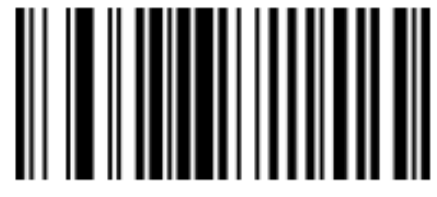

 L1002 Comprimento mín. 2 dígitos

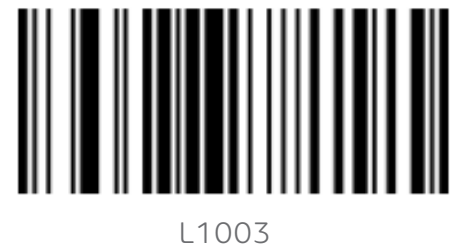

Comprimento mín. 3 dígitos

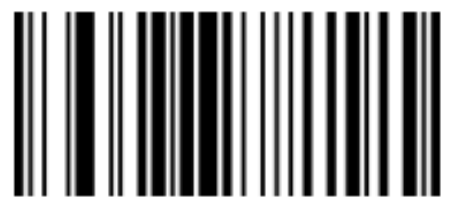

 L1004\* Comprimento mín. 4 dígitos\*\*

#### 8.10 CÓDIGO 93

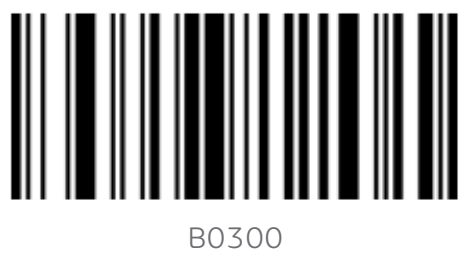

Código 93 Ligado\*\*

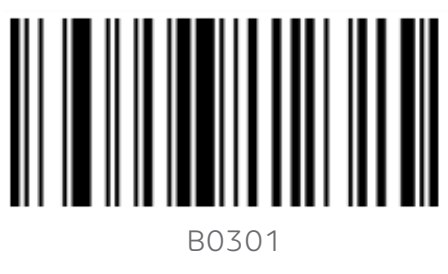

Código 93 Desligado

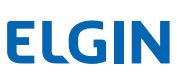

#### 8.10.1 Enviar Dígito Verificador

O dígito verificar do código de barras 93 não é obrigatório. Se houver dígito verificador eles serão os dois últimos dígitos do conteúdo do cód. de barras. O dígito verificador é usado para checar a exatidão de todos os dados do código de barras.

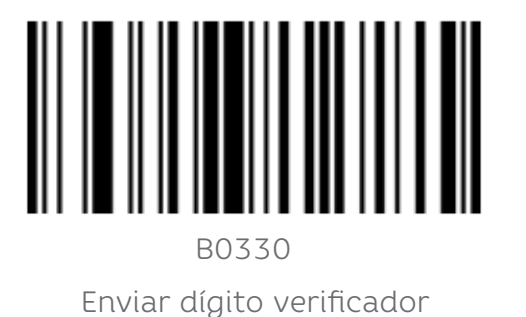

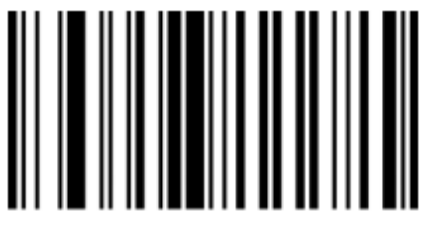

 B0331 Não enviar dígito verificador\*\*

#### 8.11 CÓDIGO 11

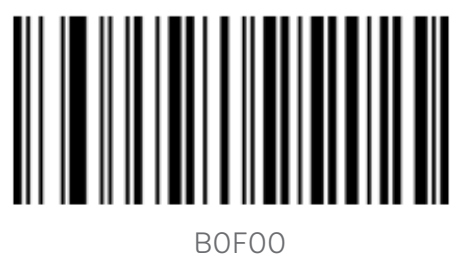

Código 11 Ligado\*\*

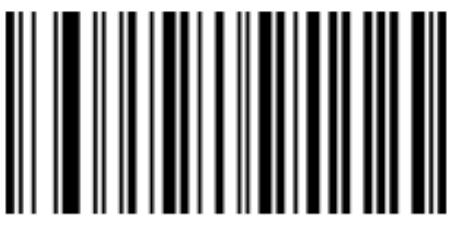

 B0F01 Código 11 Desligado

8.11.1 Enviar Dígito Verificador

O dígito verificar do código de barras 11 não é obrigatório. Se houver dígito verificador ele pode ser o último ou os dois últimos caracteres do conteúdo do cód. de barras. O dígito verificador é usado para checar a exatidão de todos os dados do código de barras.

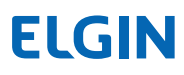

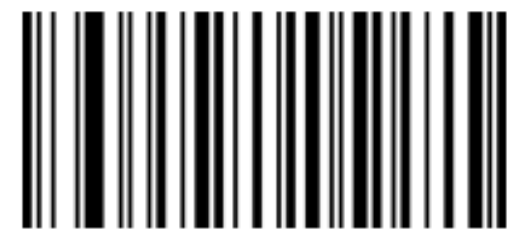

 B0F20 Verificação C\*\*

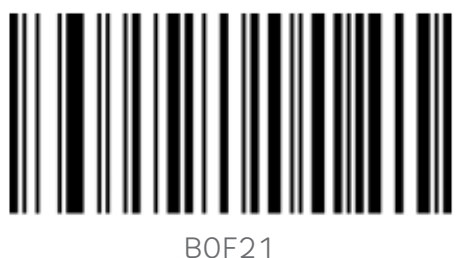

Verificação CK

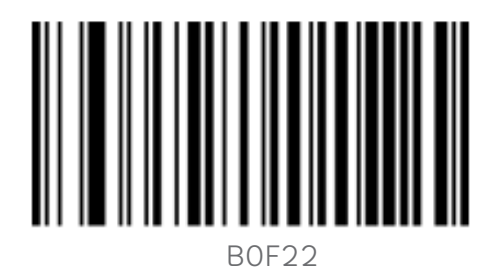

Verificação Auto CK

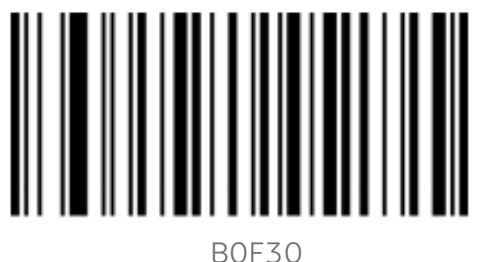

Enviar dígito verificador

#### 8.12 CODBAR (NW-7)

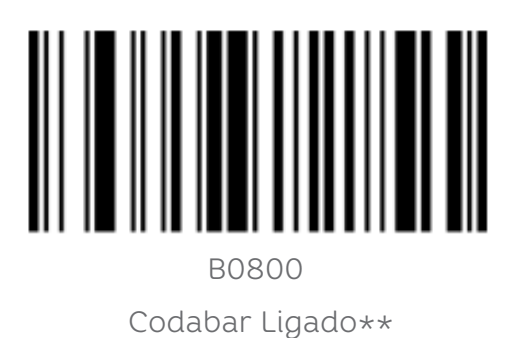

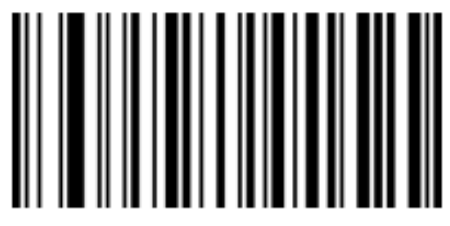

 B0F31 Não Enviar dígito verificador\*\*

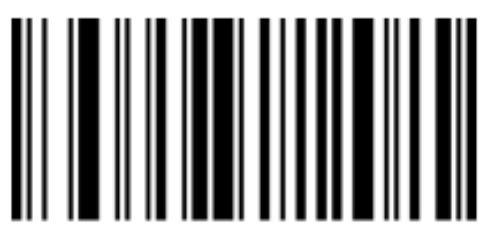

 B0801 Codabar Desligado

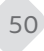

#### 8.12.1 Caracter de Início/Fim

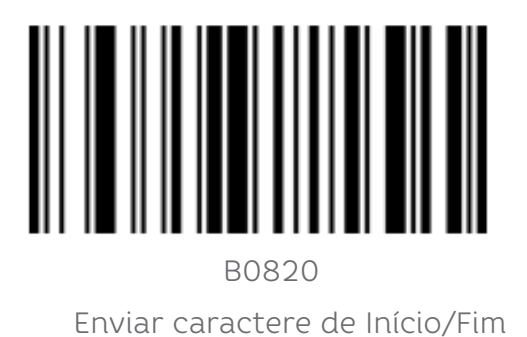

B0821

Não enviar caractere de Início/Fim\*\*

#### 8.13 INTERLEAVED 2 de 5

Enquanto a leitura de Febraban estiver habilitada (ligada), o leitor não conseguirá ler códigos do tipo Interleaved 2 de 5. Se for necessário ler códigos Interleaved 2 de 5, diferentes do Febraban, deve-se configurar o leitor para "Febraban Desligado".

**ELGIN** 

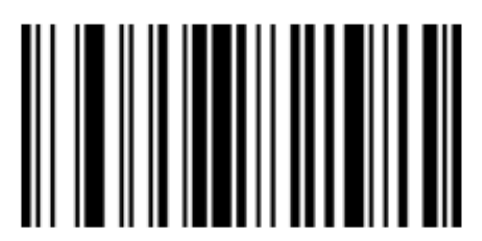

 B0900 Interleaved 2 de 5 Ligado\*\*

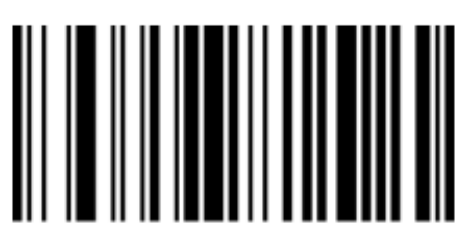

 B0901 Interleaved 2 de 5 Desligado

51

#### 8.14 CÓDIGO FEBRABAN (Boleto Bancário)

O Código Febraban, é na verdade um código de barras do tipo Interleaved 2 de 5, com algumas configurações específicas. Enquanto a leitura de Febraban estiver habilitada (ligada), o leitor não conseguirá ler outros códigos do padrão Interleaved 2 de 5. Se for necessário ler códigos Interleaved 2 de 5, diferentes do Febraban, deve-se configurar o leitor para "Febraban Desligado".

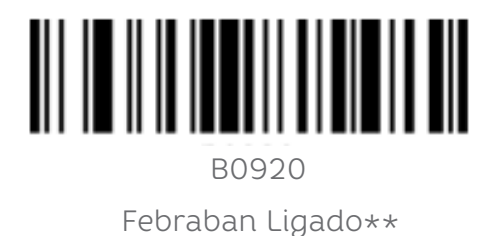

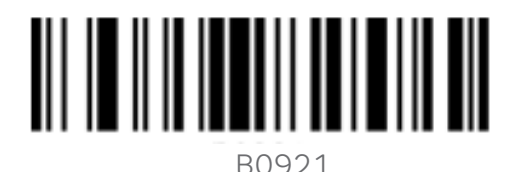

Febraban Desligado

8.15 MATRIX 2 de 5

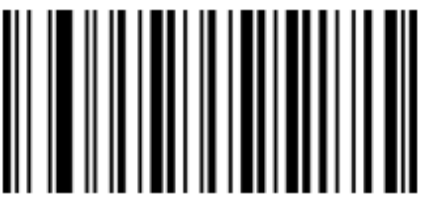

 B0B00 Matrix 2 de 5 Ligado\*\*

8.16 INDUSTRIAL 2 de 5

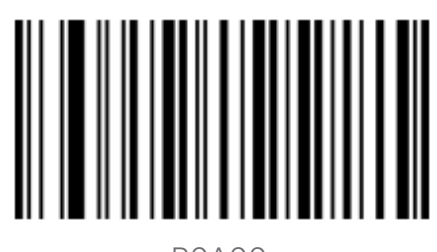

 B0A00 Industrial 2 de 5 Ligado\*\*

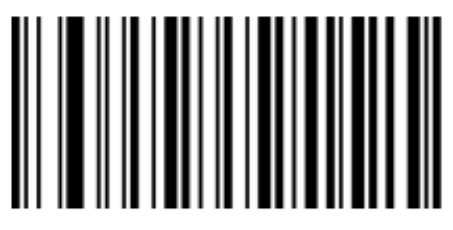

 B0B01 Matrix 2 de 5 Desligado

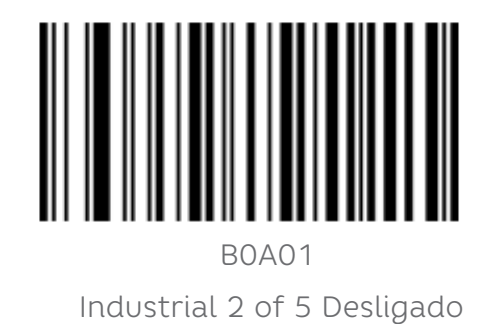

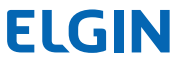

8.17 STANDARD 2 de 5 (IATA)

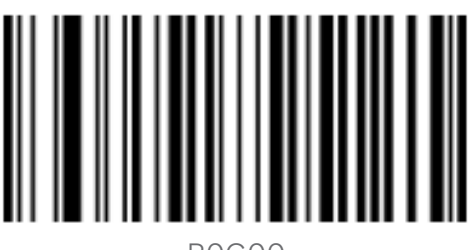

 B0G00 Standard 2 de 5 Ligado\*\*

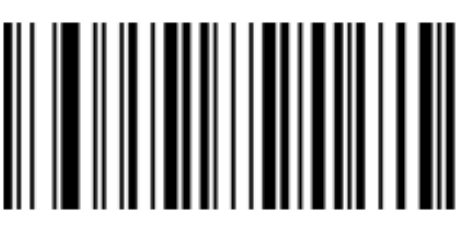

 B0G01 Standard 2 de 5 Desligado

8.17.1 Enviar Dígito Verificador

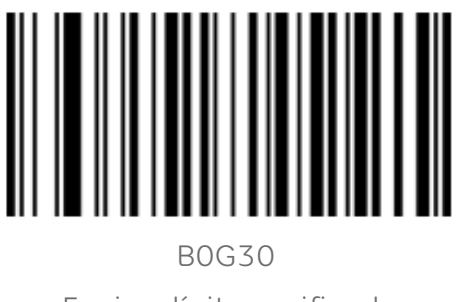

Enviar dígito verificador

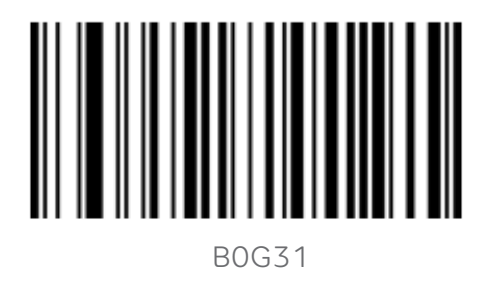

Não enviar dígito verificador \*\*

#### 8.18 MSI PlESSEY

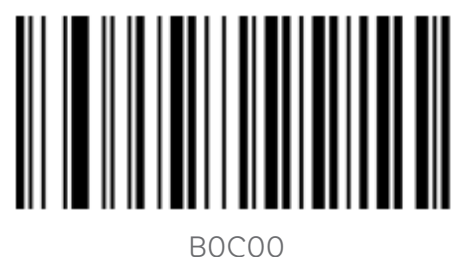

MSI Plessey Ligado

**ELGIN** 

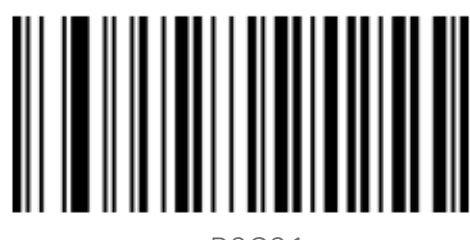

 B0C01 MSI Plessey Desligado\*\*

53

8.19 GS1 DATABAR 14(RSS-14)

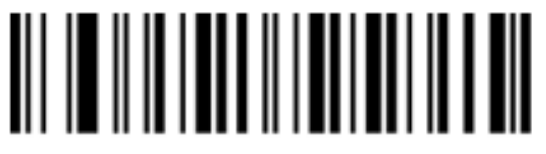

B0H00

GS1 DataBar 14 Ligado

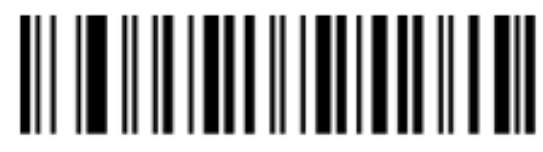

B0H01

GS1 DataBar 14 Desligado\*\*

NOTA:

GS1 DataBar 14 também é conhecido como GS1 Databar Omnidirecional

8.20 GS1 DATABAR LIMITED

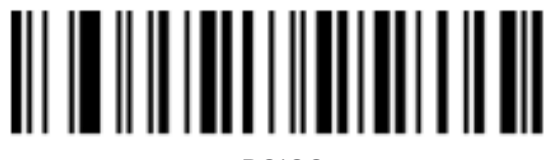

 B0I00 GS1 DataBar Limited Ligado

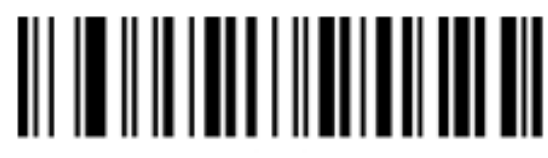

 B0I01 GS1 DataBar Limited Desligado\*\*

NOTA:

GS1 DataBar Limited também é conhecido como RSS-Limited.

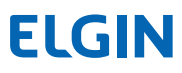

### 9. APÊNDICE

#### 9.1 TABELA ASCII

#### NOTA:

De 0 a 31 na tabela ASCII são caracteres invisíveis, utilizados como caracteres de controle. De 32 a 127 temos os caracteres visíveis.

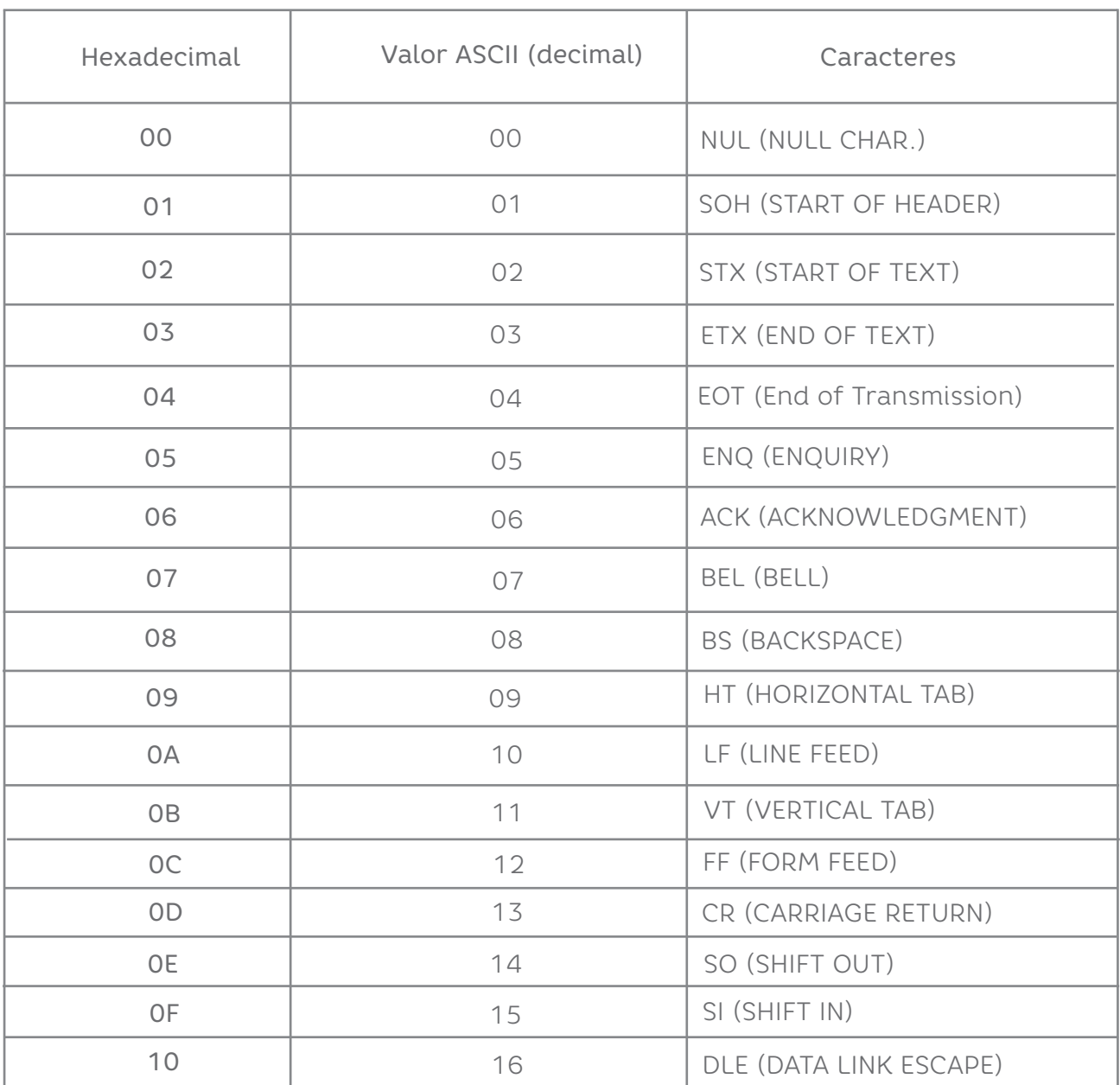

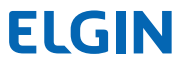

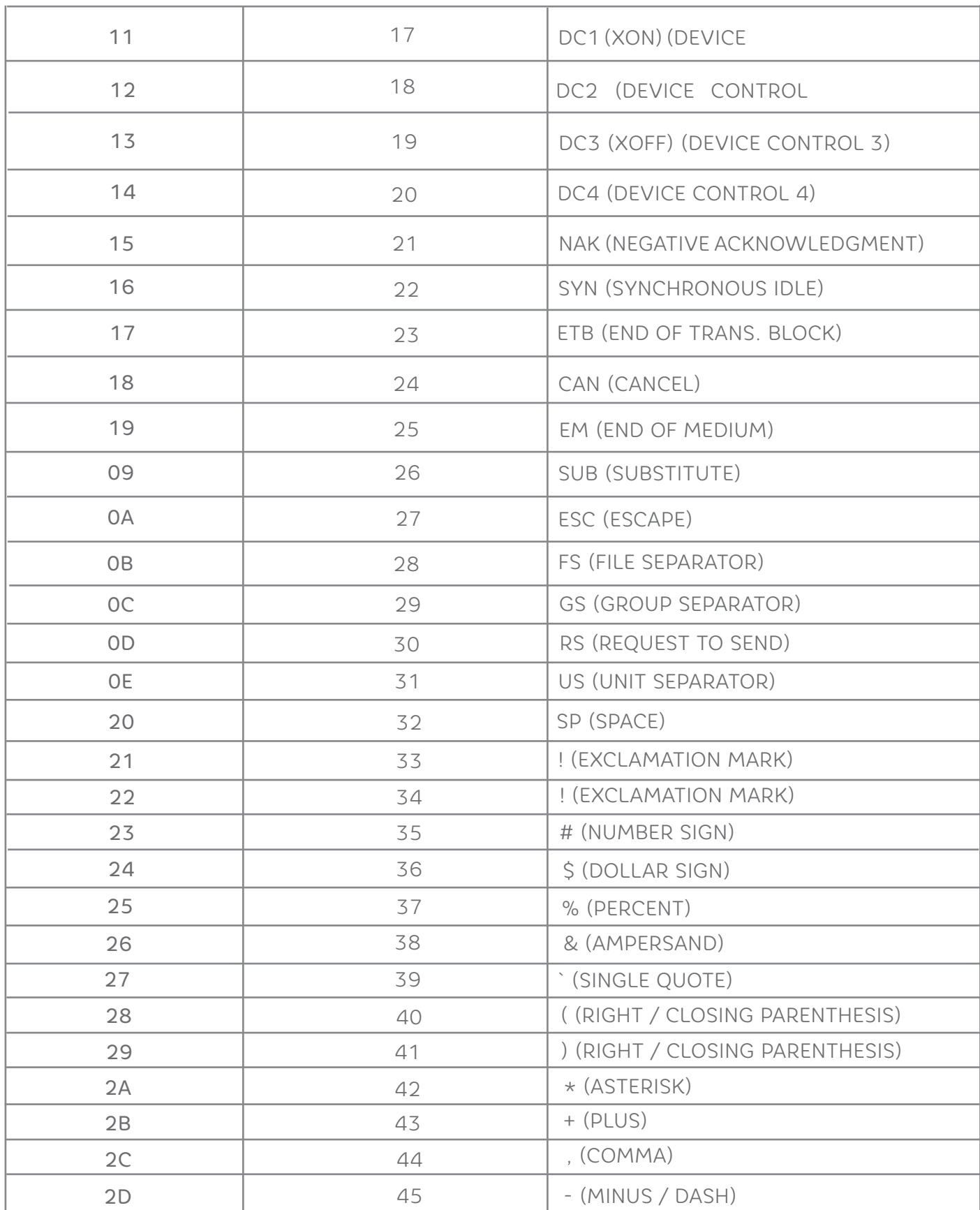

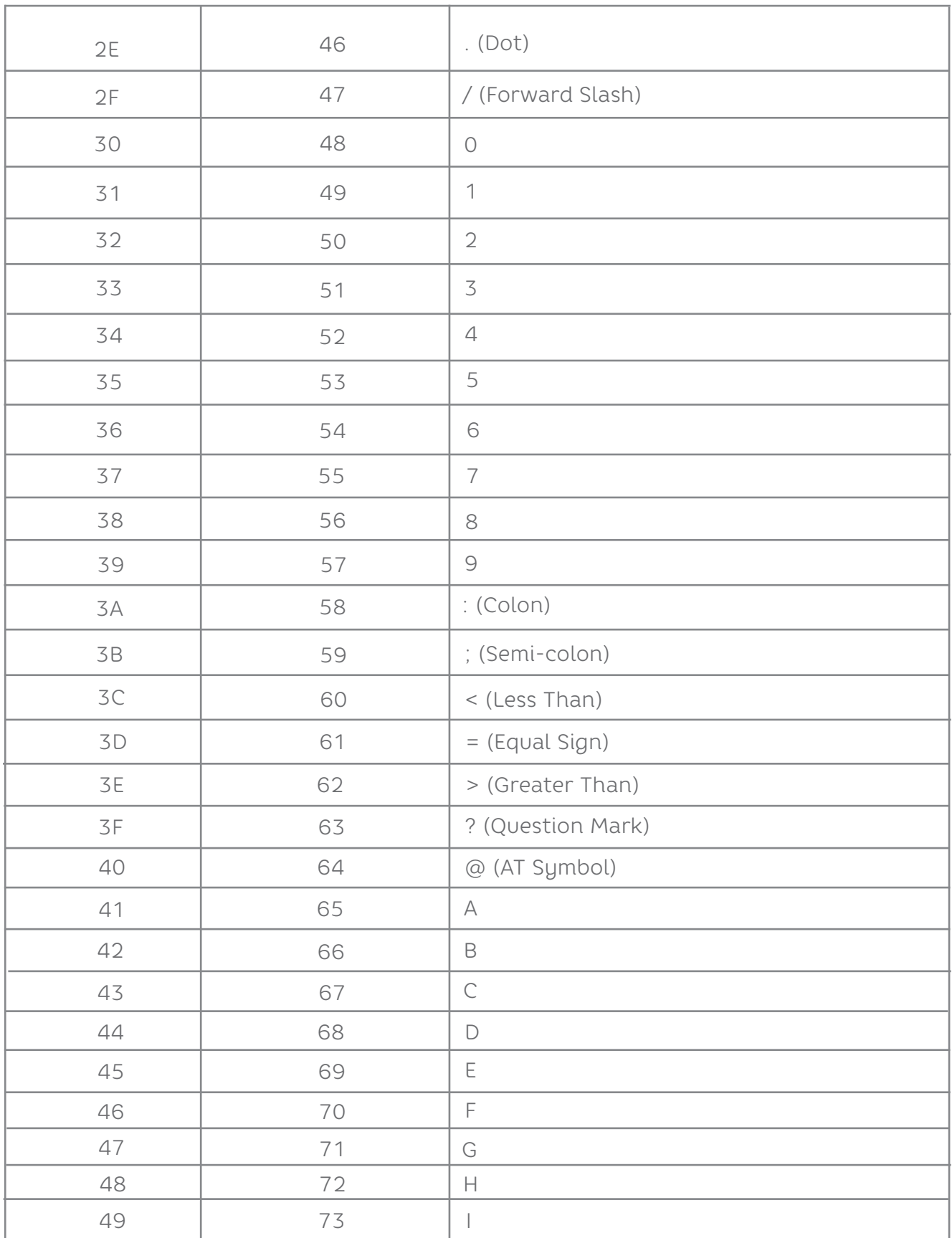

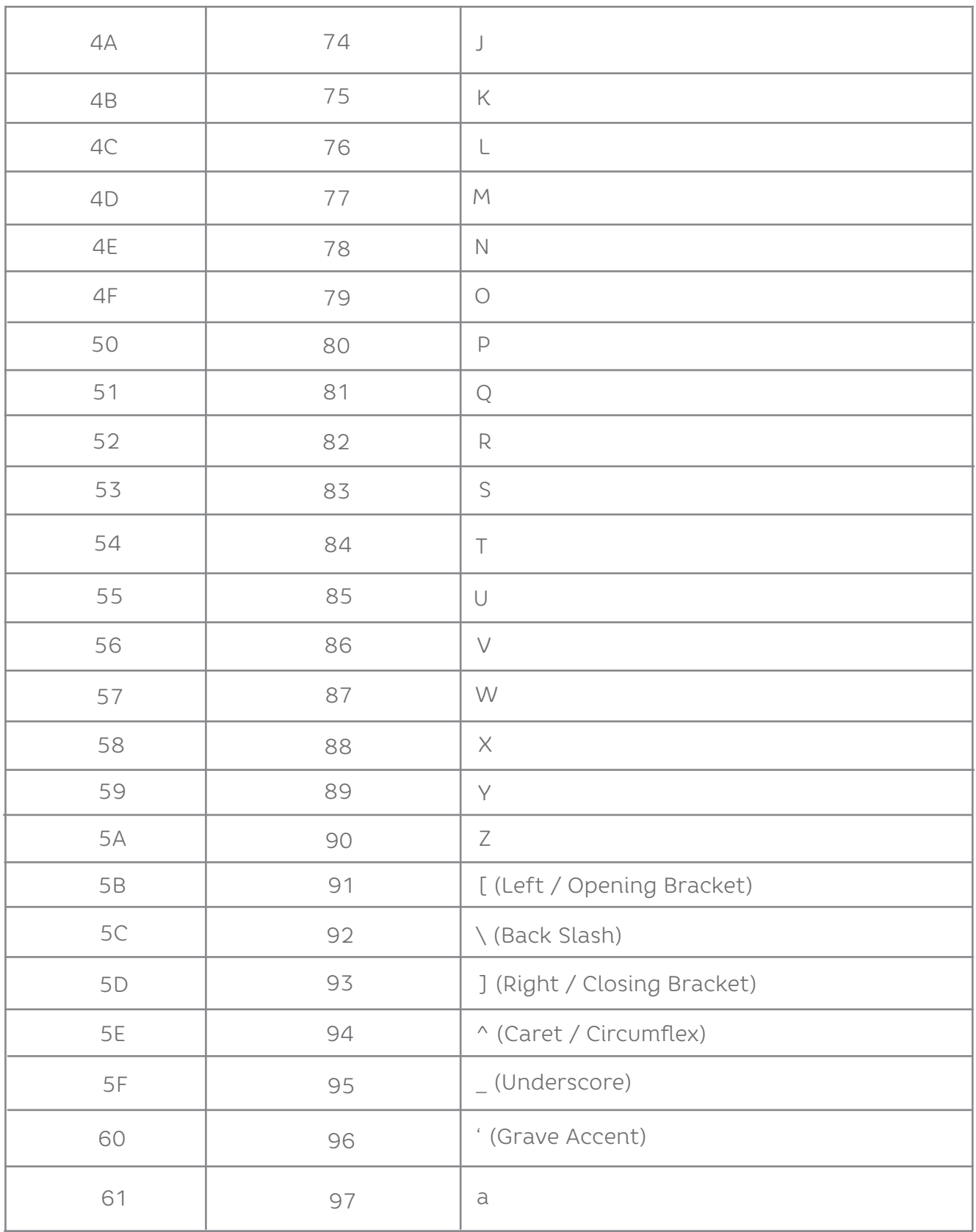

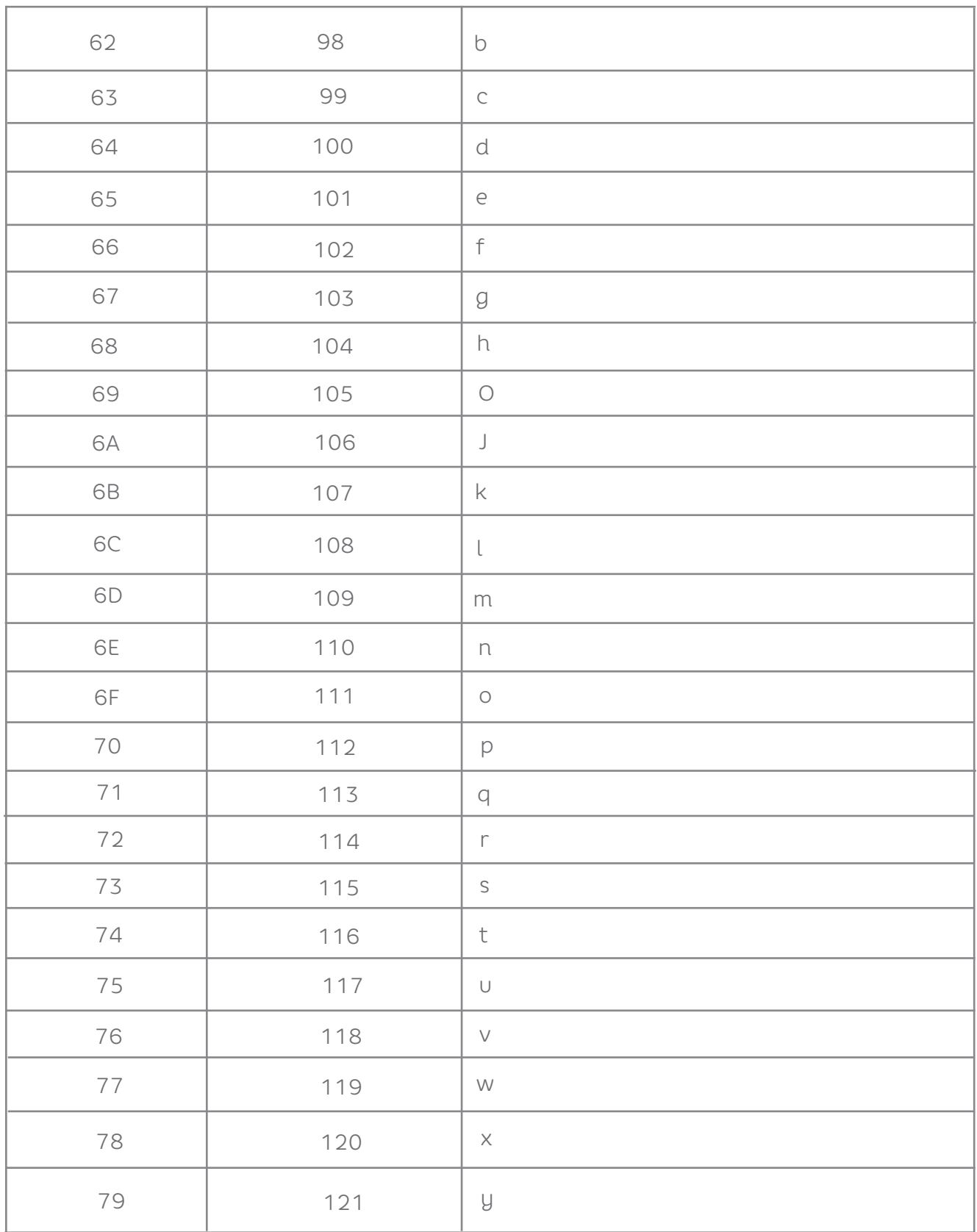

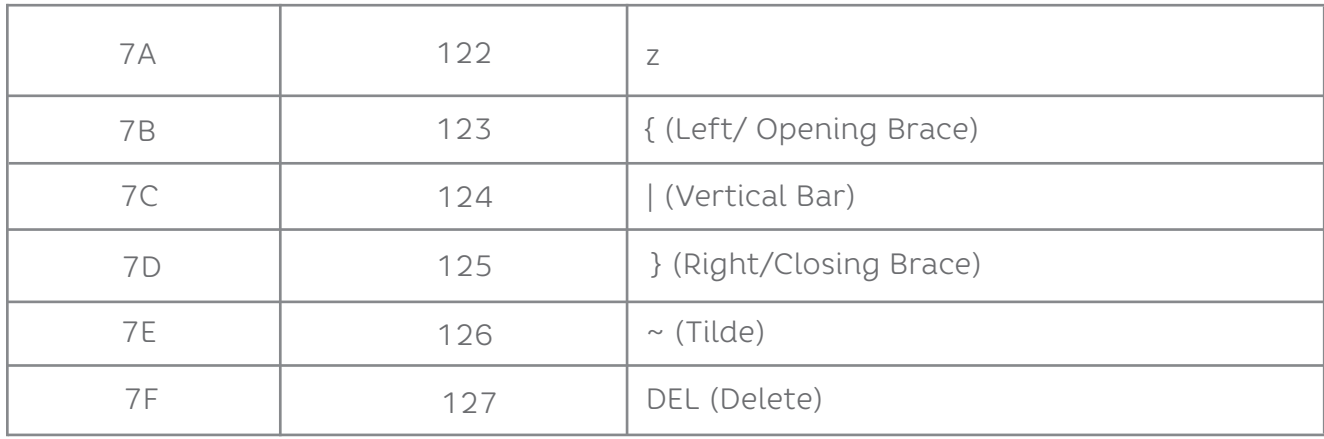

#### elgin.com.br/**Automacao/Home**

SUPORTE TÉCNICO (11) 3383.5776

0800 644 2362 (apenas telefone fixo)

# **ELGIN**

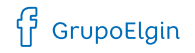

O grupo\_elgin

Grupo Elgin

 $\prod_{i=1}^n$  Elgin S.A. (Brazil)

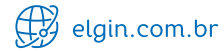